## **YAYASAN LEMBAGA PENDIDIKAN ISLAM DAERAH RIAU UNIVERSITAS ISLAM RIAU FAKULTAS TEKNIK**

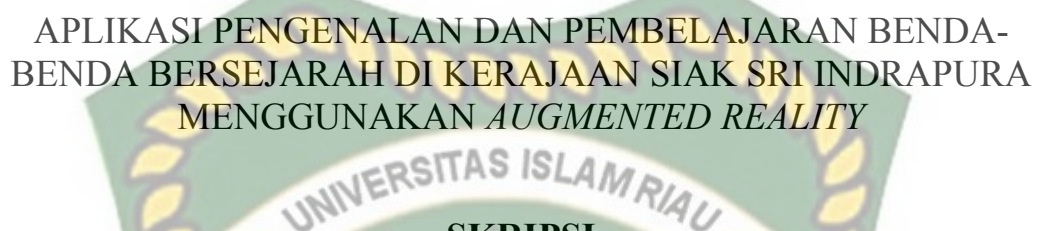

**SKRIPSI** 

Diajukan Untuk Memenuhi Salah Satu Syarat Penyusunan Skripsi Pada Fakultas Teknik Universitas Islam Riau Pekanbaru

> REZKY REFLI 153510549

PROGRAM STUDI TEKNIK INFORMATIKA FAKULTAS TEKNIK UNIVERSITAS ISLAM RIAU PEKANBARU 2022

### **LEMBAR PENGESAHAN PEMBIMBING SKRIPSI**

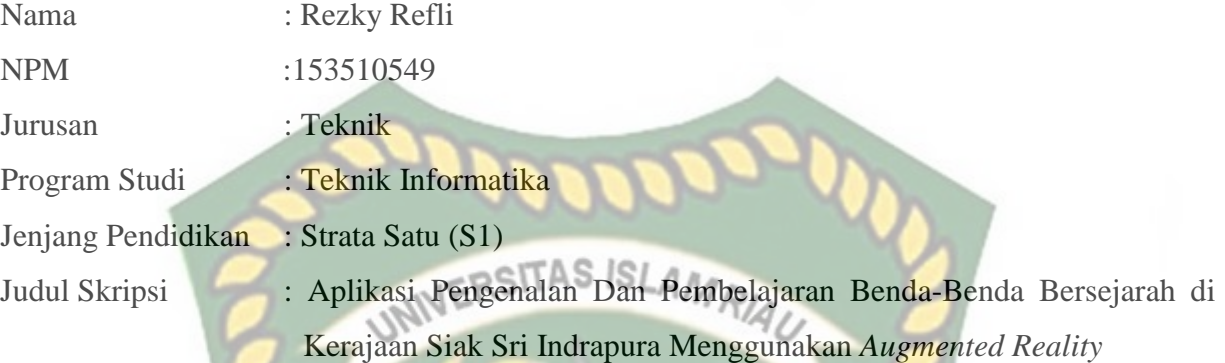

Format sistematika dan pembahasan materi pada masing-masing bab dan sub bab dalam skripsi ini telah dipelajari dan dinilai relatif telah memenuhi ketentuan-ketentuan dan kriteriakriteria dalam metode penelitian ilmiah. Oleh karena itu skripsi ini dinilai layak dapat disetujui untuk disidangkan dalam ujian **Seminar Komprehensif** .

Pekanbaru, 18 Agustus 2022

**Disetujui Oleh :**

Ketua Prodi Teknik Informatika Dosen Pembimbing

Parkan ?

**Dr. Apri Siswanto, S.Kom., M.Kom Rizdqi Akbar Ramadhan, S.Kom., M.Kom.**

## **LEMBAR PENGESAHAN TIM** PENGUJI UJIAN SKRIPSI

Nama **NPM** Fakultas Program Studi Jenjang Pendidikan Judul Skripsi

÷.

 $\ddot{\phantom{a}}$ 

÷,

÷

Rezky Refli 153510549 Teknik Teknik Informatika Strata Satu(S1) Aplikasi Pengenalan Dan Pembelajaran Benda-Benda Bersejarah di Kerajaan Siak Sri Indrapura Menggunakan Augmented Reality

Skripsi in secara keseluruhan dinilai telah memenuhi ketentuanketentuandan kaidah-kaidah dalam penulisan penelitian ilmiah serta telah diuji dan dapat dipertahankan dihad pan tim pengdin/ Oleh karena itu, Tim Penguji Ujian Skripsi Fakultas Teknik Universitas Islam Riau menyatakan bahwa mahasiswa yang bersangkutan dinyatakan Telah Lulus Mengikuti Ujian Komprehensif Pada Tanggal 18 Agustus 2022 dan disetujui serta diterima untuk memenuhi salah satu syarat guna memperoleh gelar Sarjana Strata Satu Bidang Ilmu Teknik Informatika.

Pekanbaru, 19 Agustus 2022

Tim Penguji

1. Ause Labellapansa, ST., M.C., M.Kom Sebagai Tim Penguji I

2. Ana Yulianti, ST, M.Kom

Sebagai Tim Penguji II

**Disahkan Oleh** 

Ketua Prodi Teknik Informatika

Dr. Apri Siswanto, S.Kom., M.Kom.

Dosen Pembimbing

Panji Rachmat Setiawan, S.Kom., MMSI

Perpustakaan Universitas Islam Riau okumen ini adalah Arsip Milik

### LEMBAR PERNYATAAN BEBAS PLAGIARISME

Saya yang bertanda tangan dibawah ini:

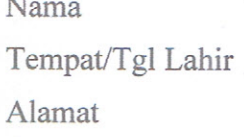

: Rezky Refli : Perawang, 19 Juli 1996 : Jl. Hang Tuah, Gg. Malaka, Rt: 004, Rw: 005,

Kec: Tualang, Kab: Siak

Adalah mahasiswa Universitas Islam Riau yang terdaftar pada:

Fakultas : Teknik Jurusan Program Studi Jenjang Pendidikan

: Teknik Informatika<sup>SLAMRIAU</sup> : Teknik Informatika : Strata-1 (S1)

Dengan ini menyatakan dengan sesungguhnya bahwa skripsi yang saya tulis adalah benar dan asli hasil dari penelitian yang telah saya lakukan dengan judul "APLIKASI PENGENALAN DAN PEMBELAJARAN BENDA BENDA BERSEJARAH DI KERAJAAN SIAK SRI INDRAPURA MENGGUNAKAN AUGMENTED REALITY". Apabila dikemudian hari ada yang merasa dirugikan dan atau menuntut karena penelitian ini menggunakan hasil tulisan atau karya orang lain tanpa mencantumkan nama penulis yang bersangkutan, atau terbukti karya ilmiah ini bukan karya saya sendiri atau plagiat hasil karya orang lain, maka saya bersedia menerima sanksi sesuai dengan peraturan perundangan yang berlaku.

Demikian surat pernyataan ini saya buat dengan sesungguhnya untuk dapat digunakan sebagaimana mestinya.

> Pekanbaru, 19 Agustus 2022 Xang membuat pernyataan,

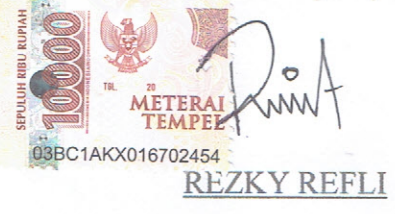

Perpustakaan Universitas Islam Riau Dokumen ini adalah Arsip Milik

### **LEMBAR IDENTITAS PENULIS**

: Perawang, 19 Juli 1996

: JI.Hang Tuah Gg.Malaka, Siak<br>UNIVERSITAS ISLAMRIA

Nama

: REZKY REFLI

**NPM** 

: 153510549

Tempat/TanggalLahir

Alamat Orang Tua

Nama Orang Tua Nama Ayah

Nama Ibu

No.HP/Telp

Fakultas

Program Studi

Masuk Th.Ajaran

Keluar Th. Ajaran

Judul Penelitian

: Yon Revli

: Elna Fitriah

: 085265340527

Teknik

2015

 $2022$ 

: Teknik Informatika

: Aplikasi Pengenalan Dan Pembelajaran Benda Benda Bersejarah Di Kerajaan Siak Sri Indrapura Menggunakan Augmented Reality

ARU

Pekanbaru, 19 Agustus 2022

**REZKY REFLI** 

### **KATA PENGANTAR**

Dengan menyebut nama Allah SWT yang Maha Pengasih lagi Maha Panyayang, Penulis ucapkan puji syukur atas kehadirat-Nya, yang telah melimpahkan rahmat, hidayah, dan inayah-Nya kepada kami, sehingga Penulis dapat menyelesaikan Laporan Skripsi yang berjudul "Aplikasi Pengenalan Dan Pembelajaran Benda-Benda Bersejarah di Kerajaan Siak Sri Indrapura Menggunakan Augmented Reality". Laporan ini telah Penulis susun dengan maksimal dan mendapatkan bantuan dari berbagai pihak sehingga dapat memperlancar pembuatan Laporan Skripsi ini. Untuk itu Penulis menyampaikan banyak terima kasih kepada semua pihak yang telah berkontribusi dalam pembuatan laporan ini.

Terlepas dari semua itu, Penulis menyadari sepenuhnya bahwa masih ada kekurangan baik dari segi susunan kalimat maupun tata bahasanya. Oleh karena itu dengan tangan terbuka Penulis menerima segala saran dan kritik dari pembimbing dan penguji agar Penulis dapat memperbaiki Laporan Skripsi ini.

Akhir kata Penulis berharap semoga Laporan Skripsi ini dapat memberikan manfaat, inpirasi, dan dapat dipergunakan terhadap pembimbing ataupun instansi terkait.

Pekanbaru, 18 Agustus 2022

Penulis

## **DAFTAR ISI**

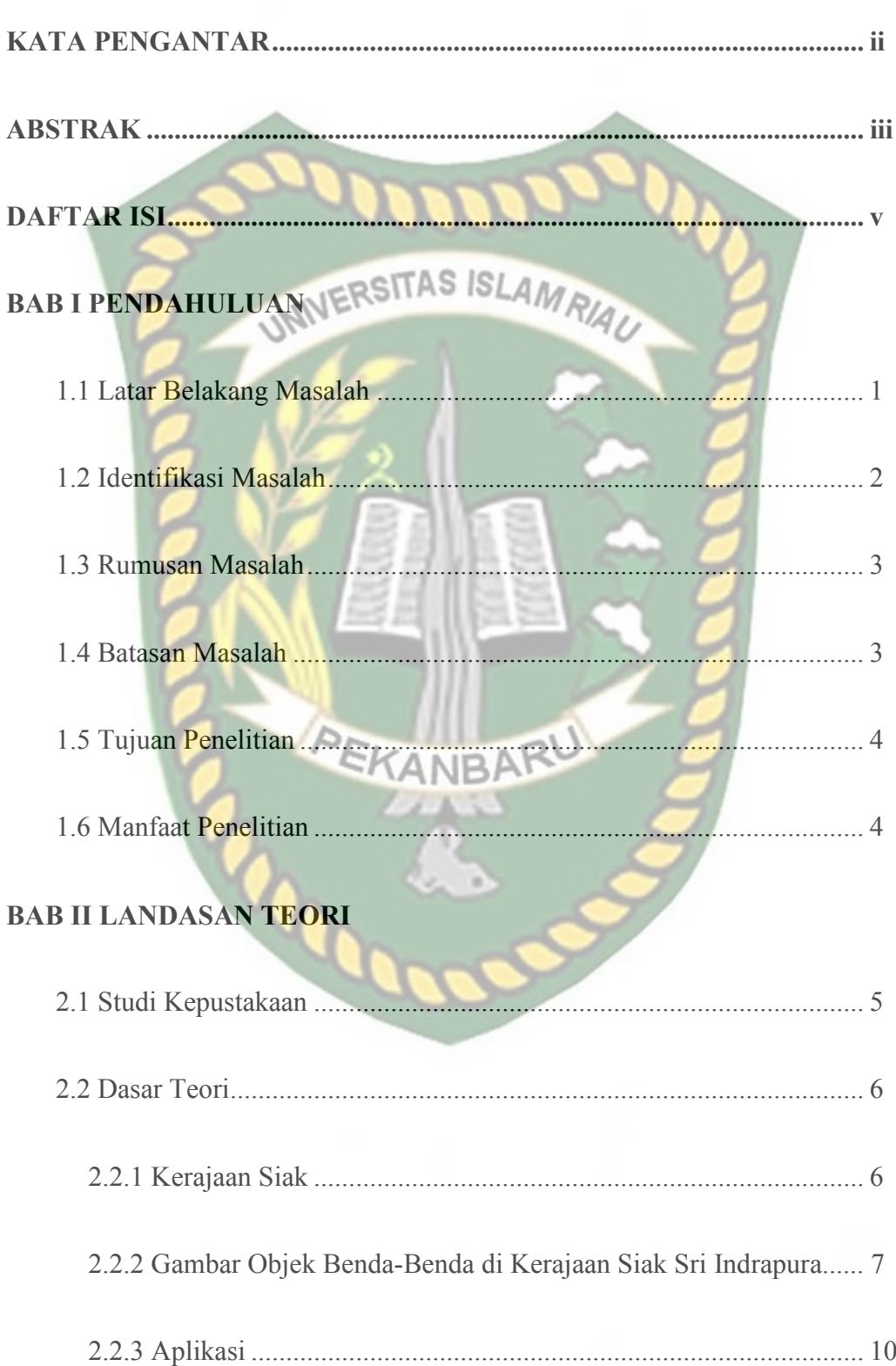

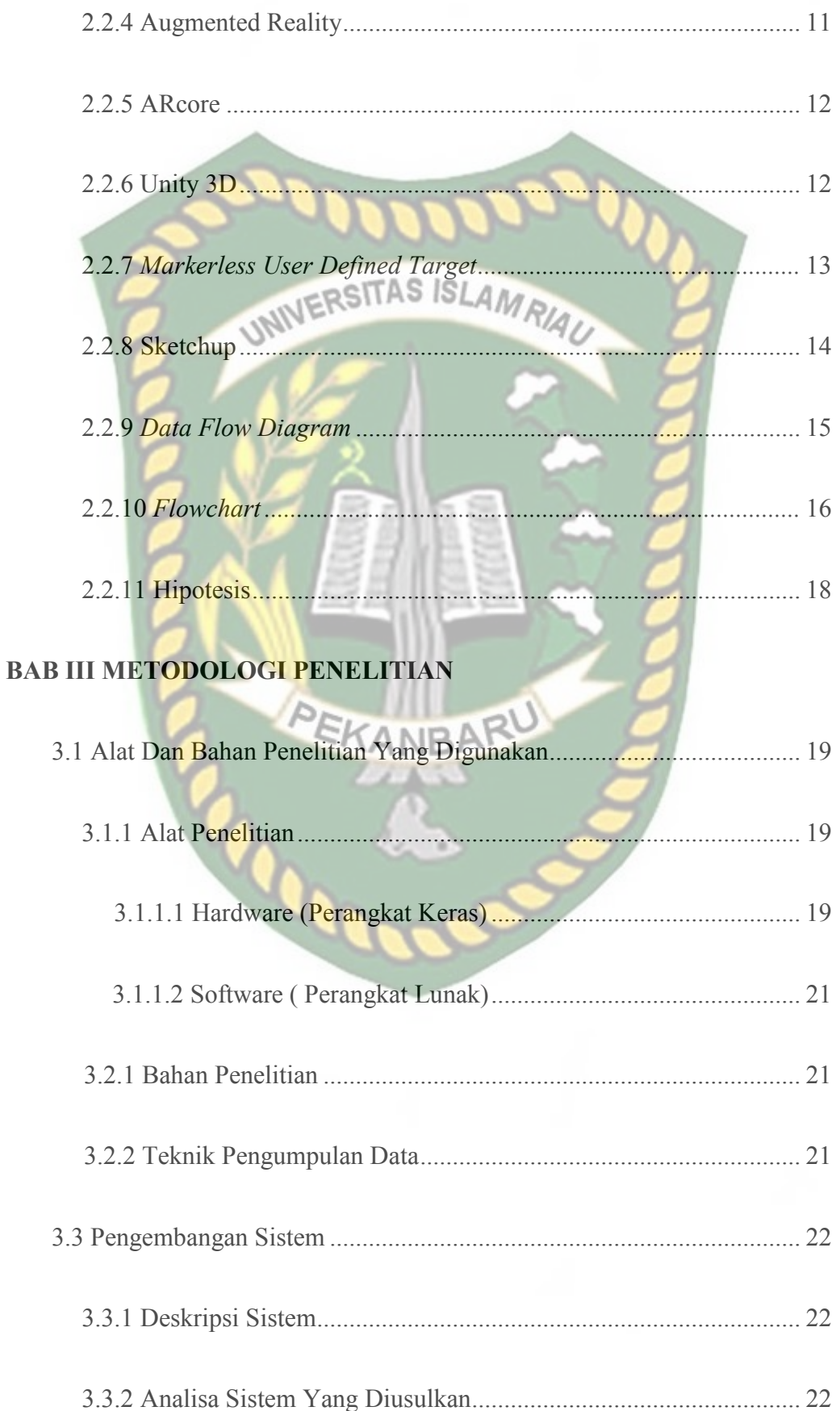

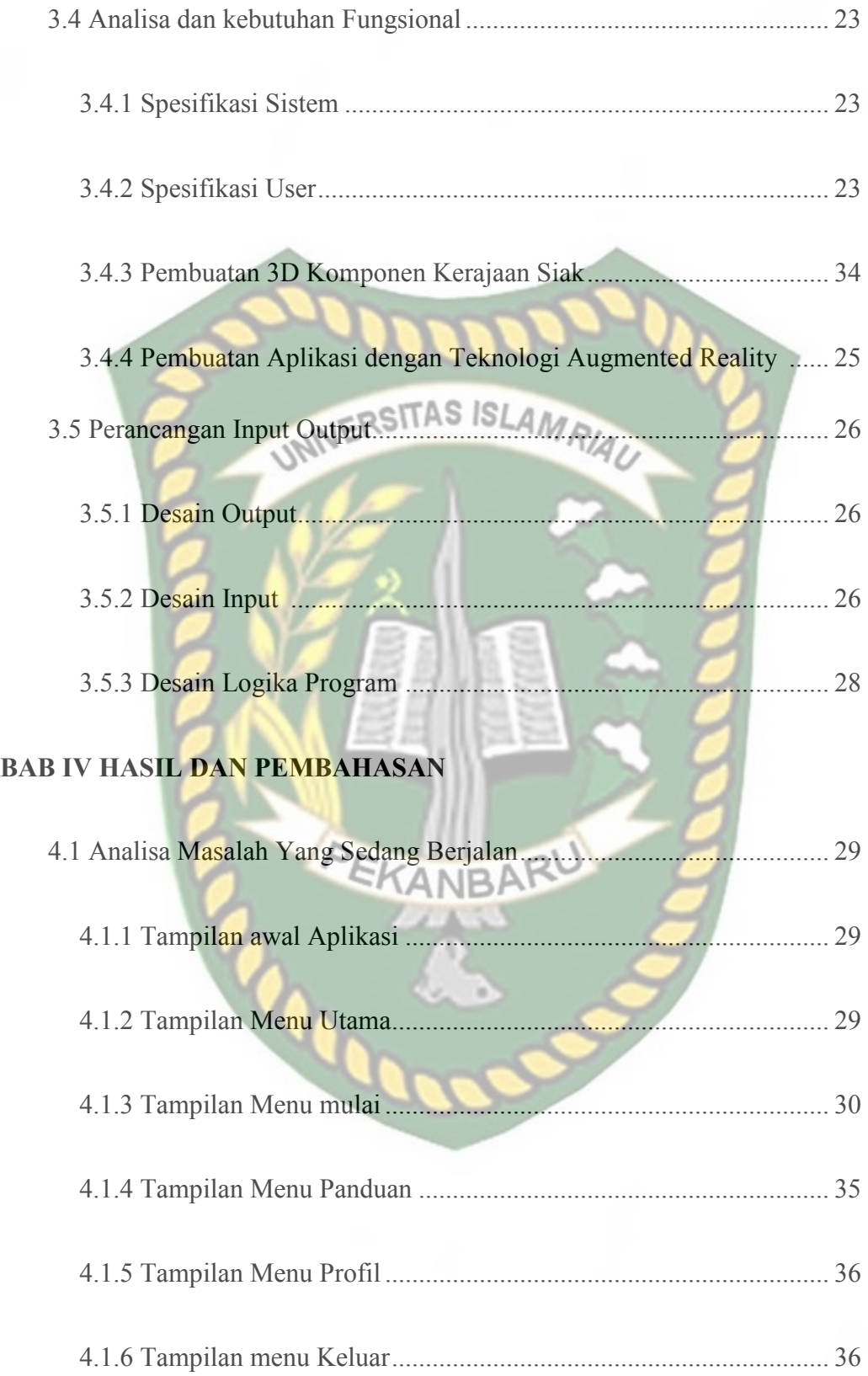

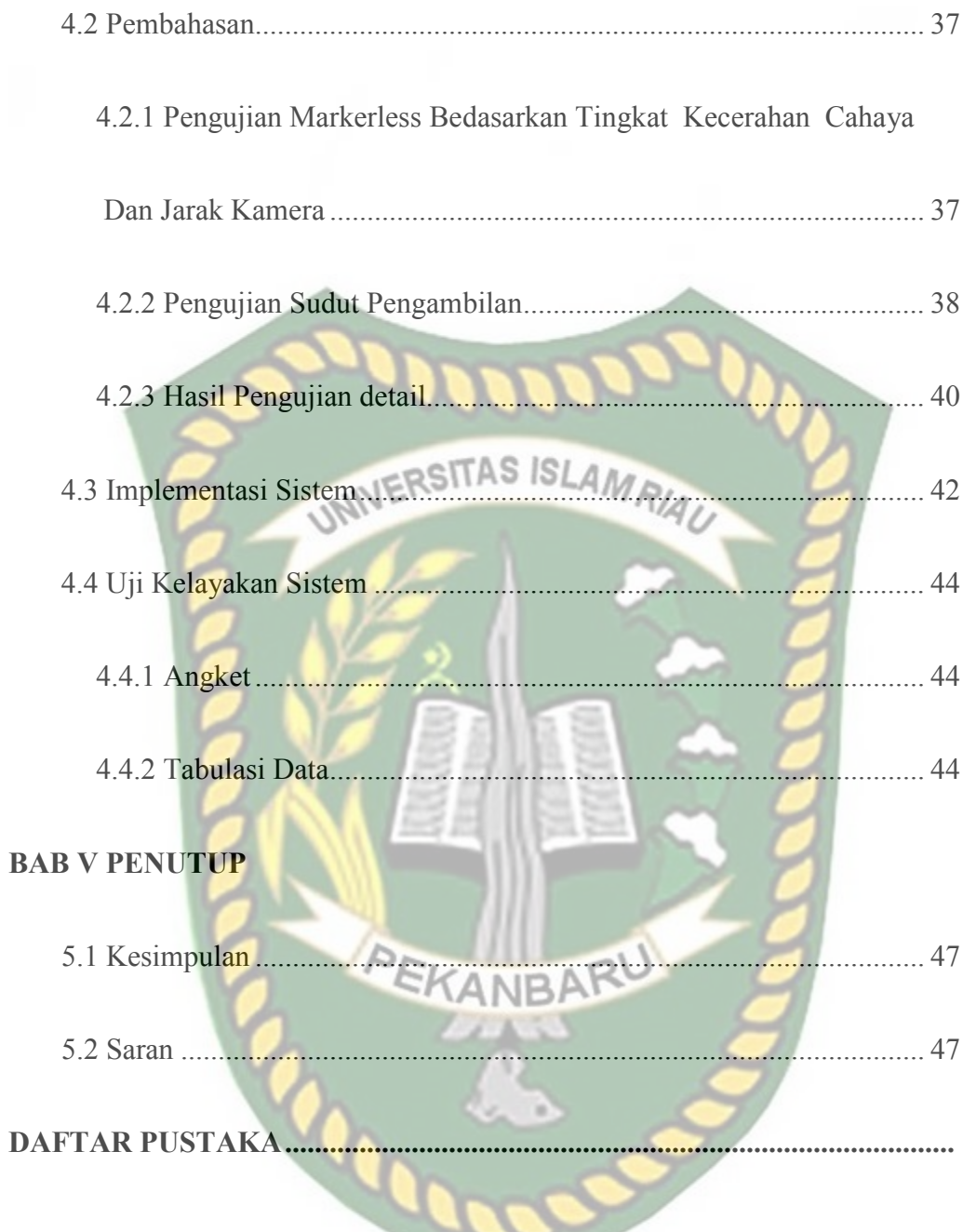

## **DAFTAR TABEL**

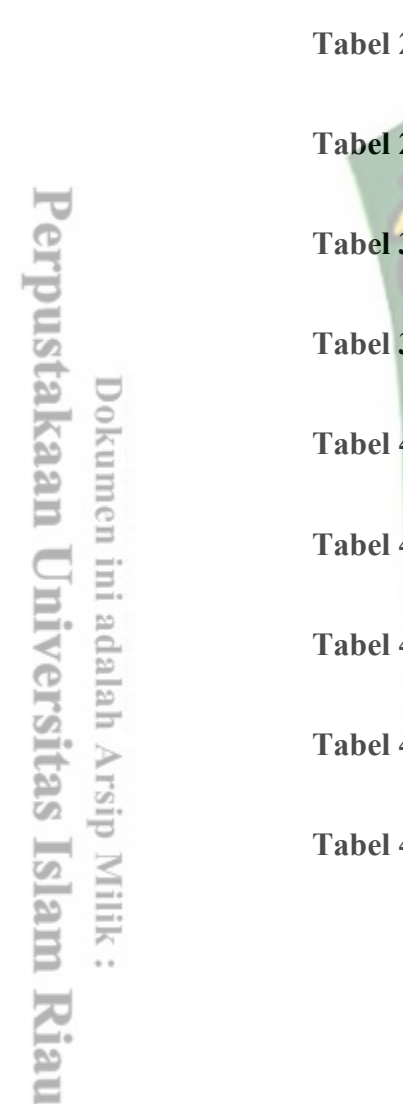

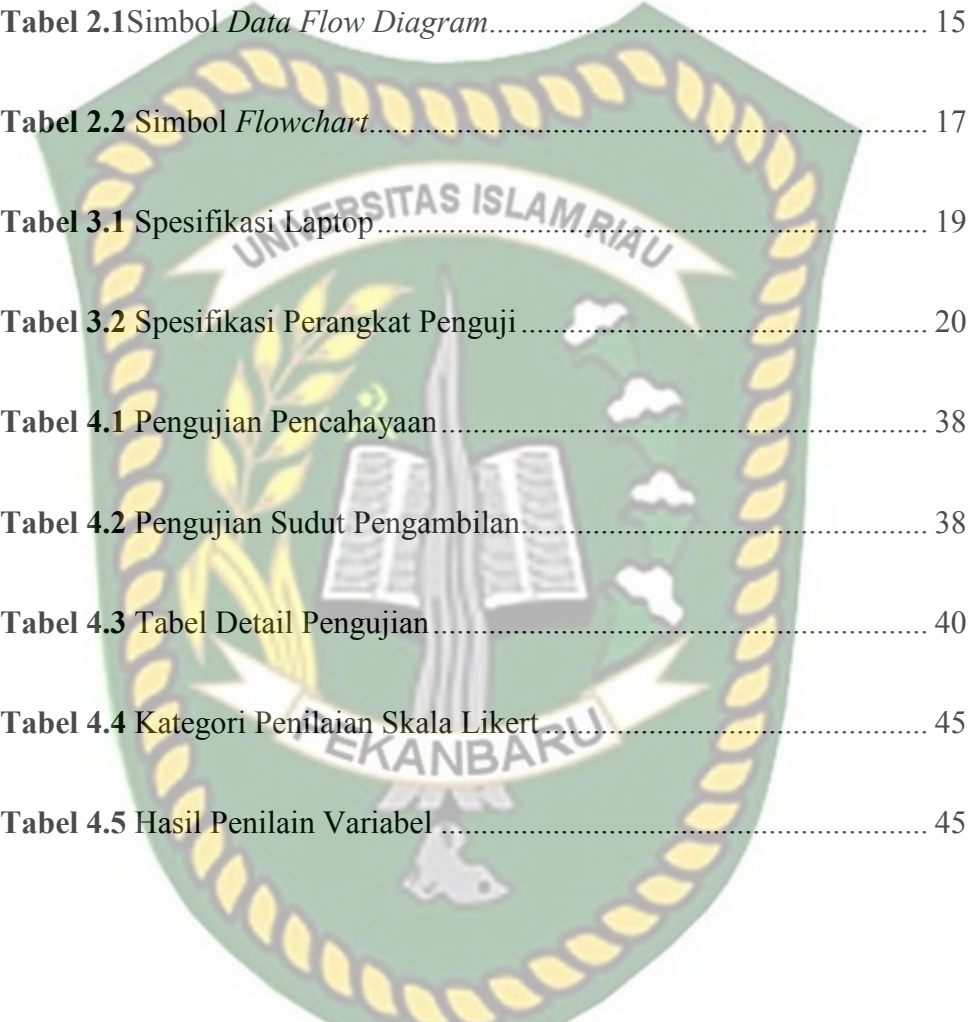

## **DAFTAR GAMBAR**

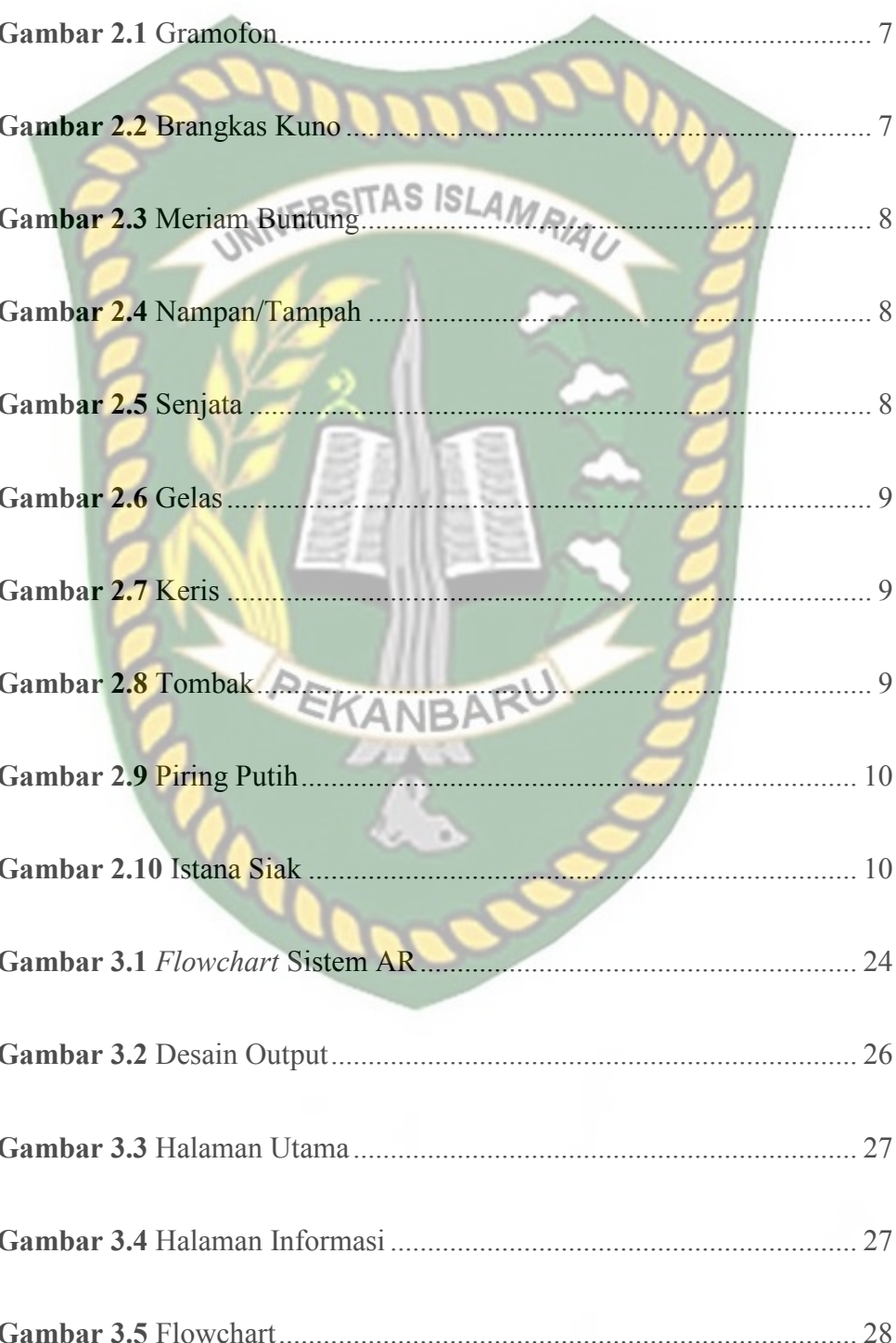

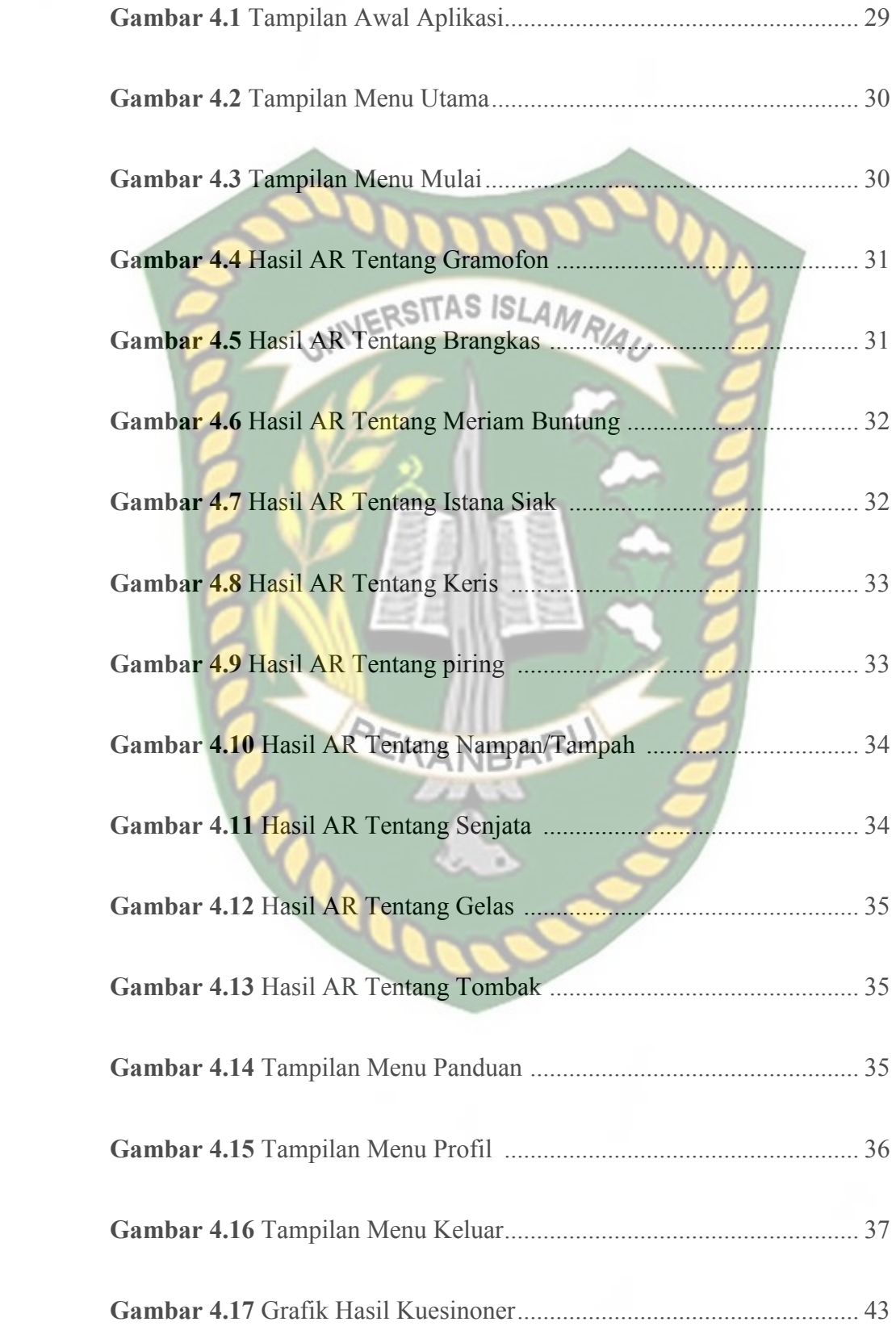

## **Aplikasi Pengenalan Dan Pembelajaran Benda-Benda Bersejarah Di kerajaan Siak Sri Indrapura Menggunakan** *Augmented Reality*

Rezky Refli

Fakultas Teknik Teknik

Informatika Universitas

## Islam Riau

Email: RezkyRefli96@gmail.com

## **ABSTRAK**

Salah satu faktor yang menyebabkan kurang berkembangnya sektor pariwisata di Provinsi Riau saat ini adalah karena pengelolaan informasi yang bersifat promosi dan belum mampu memaksimalkan ketersediaan teknologi informasi yang tersedia. Markerless objek wisata unggulan adalah istana siak dan benda bersejarah peninggalan kerajaan Siak. pembuatan obyek dan membaca penanda scan dari kamera menggunakan teknik markerbase dan Markerless dengan objek Pelacakan metode 3D. Aplikasi teknologi Augmented Reality saat ini telah digunakan dalam berbagai bidang dan akan mengalami perkembangan yang signifikan pada masa yang akan datang. Aplikasi Augmented Reality dapat digunakan pada bidang informasi promosi pariwisata. Saat ini banyak sekali media yang digunakan untuk mempromosikan pariwisata. Penerapan Augmented reality dapat menjadi salah satu alternatif agar media pariwisata menjadi lebih menarik dengan harapan masyarakat baik wisatawan lokal, nasional dan international lebih tertarik terhadap objek wisata peninggalan bersejarah kerajaan Siak di Provinsi Riau yang di promosikan. Penggunaan sdk arcore dapat menampilkan data AR dengan baik sebagai markerless. Berdasarkan pengujian yang dikumpulkan terhadap pengunjung dan masyarakat telah diketahui bahwa aplikasi ini bisa menampilkan 3D benda-benda kerajaan siak di cahaya redup dengan pengambilan sudut minimal 20 derajat dan minimal jarak 10 cm. Hasil pengujian user dengan rata-rata 2.33 maka dapat disimpulkan bahwa penilain pada variabel tampilan termasuk kategori sangat baik.

Kata Kunci: Pengenalan dan Pembelajaran Benda-Benda Bersejarah Di kerajaan Siak Sri Indrapura, Augmented Reality, Library ARcore SDK, Markerless.

## *Applications For The Introduction And Learning Of Historical Objects In The Kingdom Of Siak Sri Indrapura Using Augmented Reality*

Rezky Refli

Faculty of Engineering

Technical Information Riau

Islamic University

Email: RezkyRefli96@gmail.com

AMRIAU

## **ABSTRACT**

*One of the factors that causes the development of the tourism sector in Riau Province at this time is due to the management of promotional information and has not been able to maximize the availability of available information technology. Markerless featured attractions are the Siak palace and historical objects from the Siak kingdom. making objects and reading scanned markers from the camera using markerbase and markerless techniques with 3D object tracking methods. Augmented Reality technology applications are currently used in various fields and will experience significant development in the future. Augmented Reality applications can be used in the field of tourism promotion information. Currently, there are many media used to promote tourism. The application of Augmented reality can be an alternative so that the tourism media becomes more attractive with the hope that the community, both local, national and international tourists, are more interested in the tourism objects of the historical heritage of the Siak kingdom in Riau Province which are promoted. Using easyar as an arcore sdk can display AR data well as markerless. Based on tests aimed at visitors and the public, it is known that this application can display 3D Siak Kingdom objects in dim*  light with a minimum angle of 20 degrees and a minimum distance of 10 cm. The user test *results with an average of 2.33, it can be concluded that the assessment of the display variable is in the very good category*.

Keyword: *Introduction And Learning Of Historical Objects In The Kingdom Of Siak Sri Indrapura*, *Augmented Reality*, *Library ARcore SDK, Markerless*.

### **BAB I**

### **PENDAHULUAN**

### **1.1 Latar Belakang**

Perkembangan dunia teknologi begitu pesat, sudah sangat tepat jika perkembangan teknologi dijadikan sebagai alat untuk mempermudah dan memberi manfaat seperti menyebarkan informasi pariwisata dengan cepat dan menarik. informasi yang menarik dimaksudkan agar dapat menambah minat masyarakat untuk mengunjungi dengan melihat informasi *Augmented Reality*.

Salah satu faktor yang menyebabkan kurang berkembangnya sektor pariwisata di Provinsi Riau saat ini adalah karena pengelolaan informasi yang bersifat promosi dan belum mampu memaksimalkan ketersediaan teknologi informasi yang tersedia. Penggunaan teknologi *augmented reality* adalah teknologi yang menggabungkan benda maya tiga dimensi ke dalam sebuah lingkungan tiga-dimensi nyata dan kemudian memproyeksikan benda-benda maya secara *real time*. *Markerless* objek wisata unggulan adalah istana siak dan benda bersejarah peninggalan kerajaan Siak. pembuatan obyek dan membaca penanda scan dari kamera menggunakan teknik *Markerless* dengan objek Pelacakan metode 3D.

Aplikasi teknologi *Augmented Reality* saat ini telah digunakan dalam berbagai bidang dan akan mengalami perkembangan yang signifikan pada masa yang akan datang. Aplikasi *Augmented Reality* dapat digunakan pada bidang informasi promosi pariwisata. Saat ini banyak sekali media yang digunakan untuk mempromosikan pariwisata. Dengan demikian masyarakat dapat melihat objek

pariwisata tersebut secara utuh dan detail karena *augmented reality* adalah penggabungan antara objek 3D dengan lingkungan nyata. Penerapan *Augmented reality* dapat menjadi salah satu alternatif agar media pariwisata menjadi lebih menarik dengan harapan masyarakat baik wisatawan lokal, nasional dan international lebih tertarik terhadap objek wisata peninggalan bersejarah kerajaan Siak di Provinsi Riau yang di promosikan. SLAMRIA

Berdasarkan permasalahan dan solusi yang sudah di jabarkan sebelumnya maka pada penelitian ini akan membangun aplikasi berbasis android untuk penerapan *augmented reality* pada objek peninggalan bersejarah kerajaan Siak. Dengan latar belakang masalah diatas maka dalam penelitian ini mengambil judul: **"**Aplikasi pengenalan dan pembelajaran benda-benda bersejarah di kerajaan Siak Sri Indrapura menggunakan *Augmented Reality".* 

### **1.2 Identifikasi Masalah**

 Adapun identifikasi masalah yang dapat diambil dari latar belakang adalah:

- 1. Sektor pariwisata di Provinsi Riau saat ini adalah karena pengelolaan informasi yang bersifat promosi dan belum mampu memaksimalkan ketersediaan teknologi informasi yang tersedia terkhusus nya di kabupaten Siak.
- 2. Perlu inovasi teknologi untuk pengembangan informasi terkait wisata peninggalan bersejarah kerajaan Siak.
- 3. Belum adanya aplikasi tentang pengenalan benda-benda bersejarah di kerajaan Siak Sri Indrapura dengan menggunakan metode markerless.

### **1.3 Rumusan Masalah**

Adapun rumusan masalah yang dapat diambil dari latar belakang adalah:

- 1. Bagaimana membangun aplikasi pengenalan dan pembelajaran bendabenda bersejarah di kerajaan Siak Sri Indrapura menggunakan *Augmented Reality.*
- 2. Bagaimana menerapkan metode markerless pada aplikasi pengenalan dan pembelajaran benda-benda bersejarah di kerajaan Siak Sri indrapura menggunakan *Augmented Reality.*

### **1.4 Batasan Masalah**

 Mengingat keterbatasan waktu, biaya, dan kemampuan penelitian maka penelitian ini dibatasi dalam hal:

- 1. Aplikasi ini hanya membahas tentang benda-benda bersejarah yang ada di dalam Istana Siak Sri Indrapura dalam bentuk model 3D.
- 2. Data dan konten informasi yang ditampilkan berupa objek 3D.
- 3. Aplikasi ini menggunakan metode *markerless*.
- 4. Aplikasi ini dapat menggambarkan tampilan objek yang lebih nyata dan menarik dari benda-benda bersejarah yang ada di dalam Istana Siak Sri Indrapura.

### **1.5 Tujuan Penelitian**

Adapun tujuan yang ingin dicapai dari penelitian ini adalah:

1. Membuat sebuah aplikasi pemodelan benda-benda bersejarah di kerajaan

Siak Sri Indrapura menggunakan *Augmented Reality*.

- 2. Membantu pengunjung atau masyarakat mengenai benda-benda bersejarah di kerajaan Siak Sri Indrapura secara menarik melalui suatu mobile *Augmented reality*.
- 3. Membantu mengembangkan ilmu pengetahuan bagi pembaca terkhusus pada pengunjung atau masyarakat istana siak untuk memahami bendabenda bersejarah yang ada di kerajaan Siak Sri Indrapura.

## **1.6 Manfaat Penelitian**

Adapun manfaat yang ingin dicapai dari penelitian ini adalah:

- 1. Memberi pengetahuan bagi penulis bagaimana cara membuat aplikasi berbasis *augmented reality.*
- 2. Membantu meningkatkan pengenalan kebudayan peninggalan kerajaan siak kepada masyarakat.
- 3. Dapat membantu promosi kebudayaan peninggalan kerajaan Siak agar dapat dikenal lebih luas.

## **BAB II**

## **LANDASAN TEORI**

### **2.1 Studi Kepustakaan**

Penelitian yang dilakukan oleh Nur Jazilah pada tahun 2016 dengan judul aplikasi pembelajaran berbasis augmented reality pada buku panduan wudhu untuk anak. Jurnal ini membahas tentang pembuatan aplikasi AR untuk menampilkan pembelajaran wudhu.

Penelitian yang dilakukan oleh Mega Restu Asrining Ratri pada tahun 2017 dengan judul aplikasi Augmented Reality Bangunan Bersejarah Berbasis Android. Jurnal ini membahas tentang promosi kan bangunan istana siak. dengan. Cara kerja aplikasi ini adalah dengan mengarahkan kamera aplikasi ke marker yang telah tersedia sehingga menampilkan objek 3D. marker yang digunakan dalam penelitian ini ada tiga buah yang menampilkan istana siak, istana siak lantai satu,dan istana siak lantai dua.

Penelitian lain dilakukan oleh Anastasya Latubessy pada tahun 2014 dengan judul penerapan teknologi augmented reality pada aplikasi katalog rumah berbasis android. Hasil dari penelitian ini adalah menampilkan *augmented reality* untuk katalog rumah.

Penelitian lain dilakukan oleh Wahyu Kusuma pada tahun 2014 dengan judul penerapan teknologi augmented reality pada aplikasi katalog rumah berbasis android. Hasil dari penelitian ini adalah menampilkan *augmented reality* untuk media pembelajaran tata surya.

Penelitian lain dilakukan oleh Ilmawan Mustaqim pada tahun 2017 dengan judul aplikasi pengembangan media pembelajaran berbasis augmented reality. Hasil dari penelitian ini adalah Augmented Reality dapat digunakan dalam hiburan, kedokteran, mekanik, dan media pembelajaran. Augmented Reality dapat dibangun dengan menggunakan bantuan software Vuforia dan Unity 3D. Hasil akhir berupa media pembelajaran interaktif dengan Augmented Reality.

Penelitian lain dilakukan oleh Ariawan Djoko Rachmanto pada tahun 2018 dengan judul implementasi augmented reality sebagai media pengenalan promosi universitas nurtanio bandung menggunakan unity 3d. Hasil dari penelitian ini adalah Sistem dapat berjalan dengan baik pada sistem operasi Windows XP, Windows 7 32bit dan Windows 7 64bit yang telah terinstal Java sebelumnya. Media promosi ini diharapkan dapat meningkatkan minat calon mahasiswa dan menjadi sesuatu yang baru dalam bidang promosi dan diharapkan aplikasi dibidang promosi berbasis Augmented Reality ini lebih dikembangkan lagi.

### **2.2 Dasar Teori**

### **2.2.1 Kerajaan Siak**

Kesultanan Siak Sri Inderapura adalah sebuah Kerajaan Melayu Islam yang pernah berdiri di Kabupaten Siak, Provinsi Riau, Indonesia. Kesultanan ini didirikan di Buantan oleh Raja Kecil dari Pagaruyung bergelar Sultan Abdul Jalil pada tahun 1723, setelah sebelumnya terlibat dalam perebutan tahta Johor. Dalam perkembangannya, Kesultanan Siak muncul sebagai sebuah kerajaan bahari yang kuat dan menjadi kekuatan yang diperhitungkan di pesisir timur Sumatra dan Semenanjung Malaya di tengah tekanan imperialisme Eropa. Jangkauan terjauh

pengaruh kerajaan ini sampai ke Sambas di Kalimantan Barat, sekaligus mengendalikan jalur pelayaran antara Sumatra dan Kalimantan. Pasang surut kerajaan ini tidak lepas dari persaingan dalam memperebutkan penguasaan jalur perdagangan di Selat Malaka. Setelah Proklamasi Kemerdekaan Indonesia, Sultan Siak terakhir, Sultan Syarif Kasim II menyatakan kerajaannya bergabung dengan Republik Indonesia. NIVERSITAS ISLAMRIA

**2.2.2 Gambar Objek Benda-Benda di Kerajaan Siak Sri indrapura** 

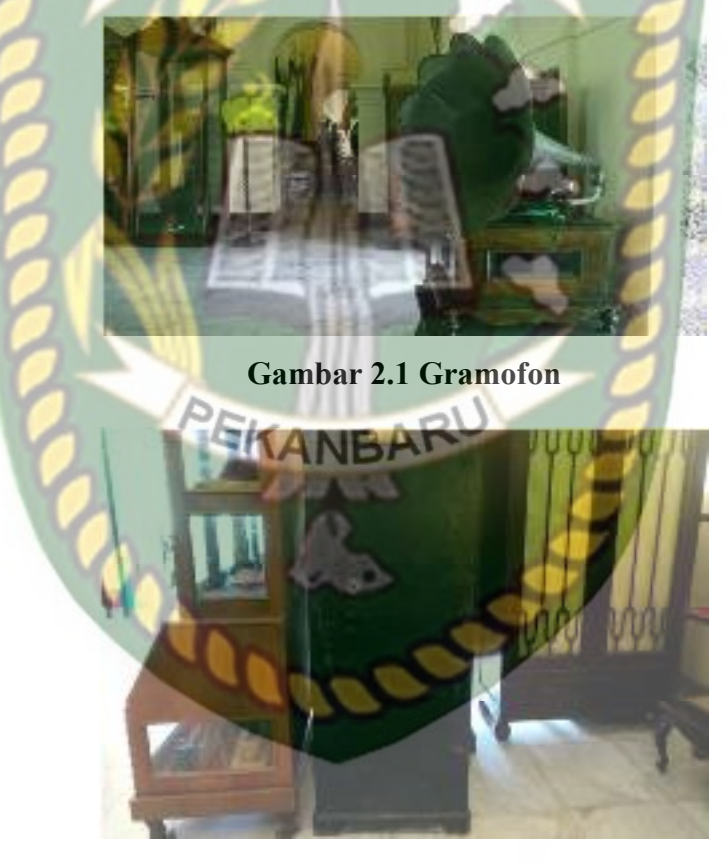

**Ganmbar 2.2 Brangkas kuno** 

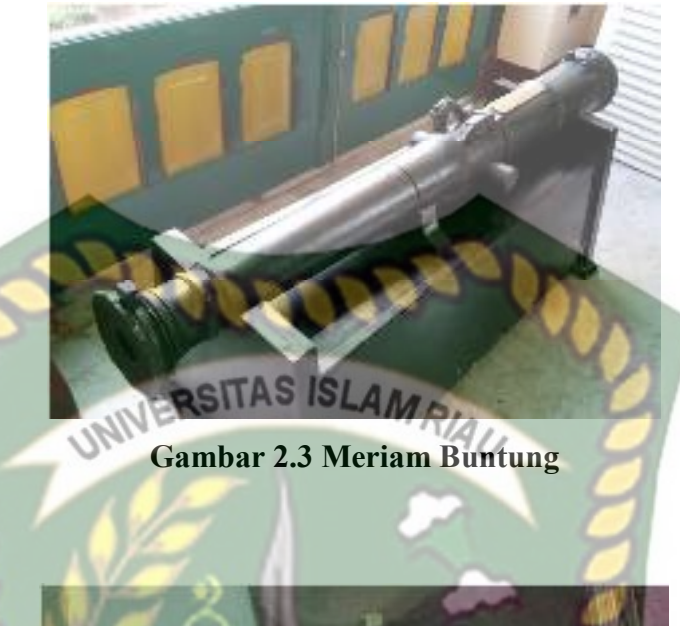

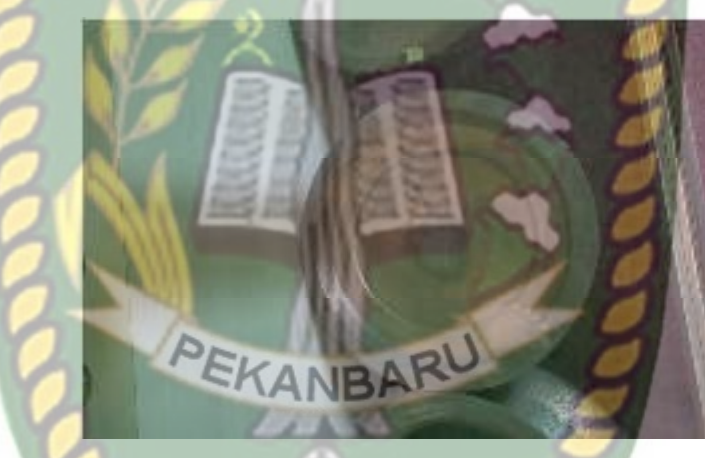

**Gambar 2.4 Nampan/Tampah** 

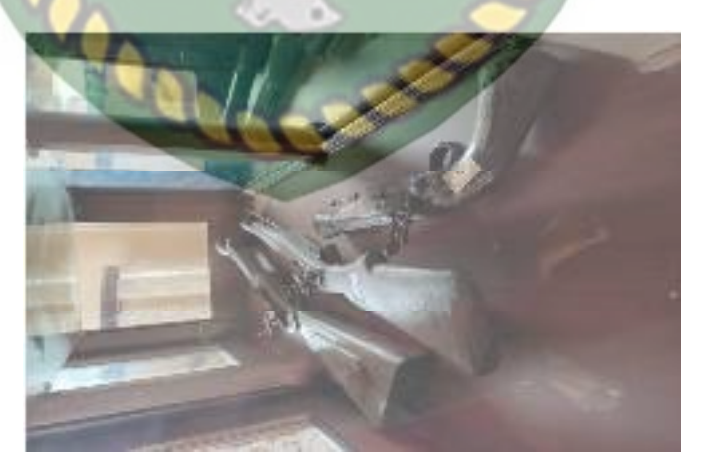

**Gambar 2.5 Senjata** 

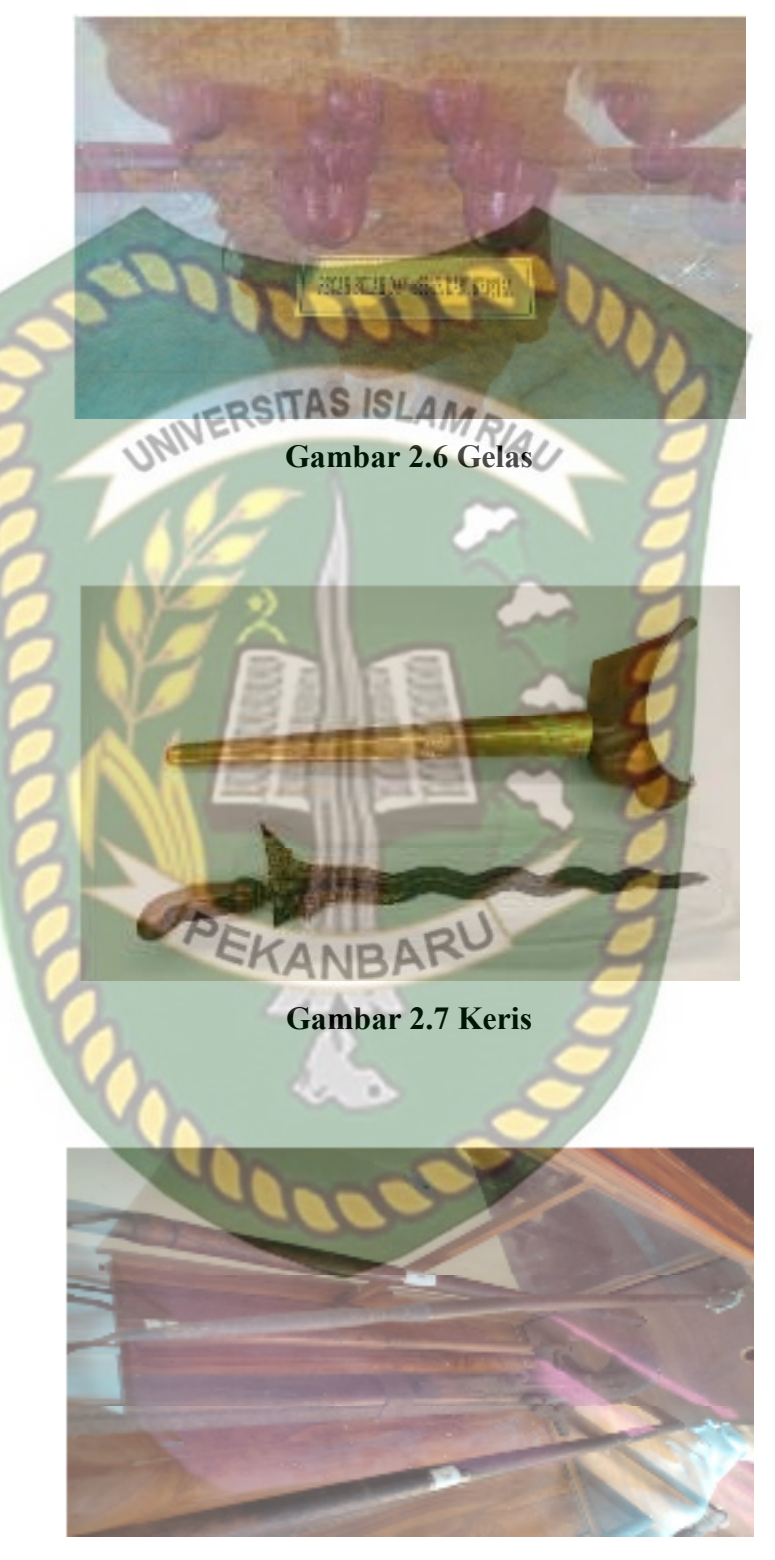

**Gambar 2.8 Tombak** 

Dokumen ini adalah Arsip Milik:<br>Perpustakaan Universitas Islam Riau

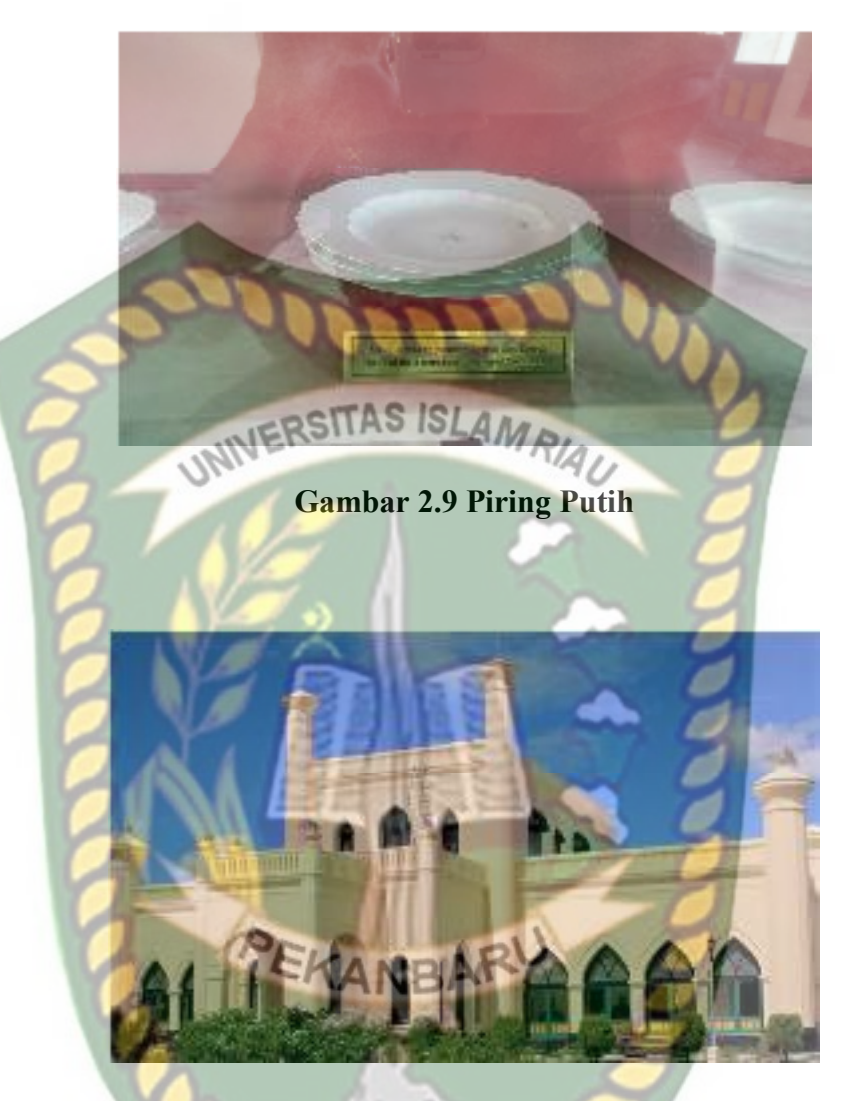

**Gambar 2.10 Istana Siak** 

### **2.2.3 Aplikasi**

Menurut Nazarudin Safaat H (2012) perangkat lunak aplikasi adalah suatu sub kelas perangkat lunak komputer yang memanfaatkan kemampuan komputer langsung untuk melakukan suatu tugas yang diinginkan pengguna. Biasanya dibandingkan dengan perangkat lunak sistem yang mengintegrasikan berbagai kemampuan komputer, tapi tidak secara langsung menerapkan kemampuan tersebut untuk mengerjakan suatu tugas yang menguntungkan pengguna. Menurut Sri Widianti (2013), Aplikasi merupakan sebuah software (perangkat lunak) yang bertugas sebagai front end pada sebuah sistem yang dipakai untuk mengelolah berbagai macam data sehingga menjadi sebuah informasi yang bermanfaat untuk penggunanya dan juga sistem yang berkaitan. Sehingga kesimpulan yang dapat diambil adalah aplikasi merupakan suatu perangkat lunak yang dapat dijalan kan pada alat tertentu dan memberikan informasi kepada penggunannya.

## **2.2.4** *Augmented Reality*

Augmented reality (AR) merupakan tampilan real-time baik secara langsung maupun tidak langsung dari fisik lingkungan nyata yang telah ditambahkan (augmented) dengan menambahkan informasi maya yang dihasilkan oleh komputer. AR menampilkan dunia yang lebih alami dan luas untuk mengatur informasi yang digambarkan, dibandingkan dengan aplikasi desktop biasa. AR menyajikan solusi alternatif untuk perkembangan yang ada sekarang, yaitu mengenai tampilan dari berbagai koordinat yang ditanamkan untuk penggambaran informasi (Furht, B: *Handbook of Augmented Reality*:2011). Menurut Mastrion dalam jurnal *Augmented Reality*: The New, New Media, yang dipublikasikan secara online oleh Proquest (2010), Augmented Reality membutuhkan perangkat keras seperti berikut: komputer atau laptop, webcam, handphone berkamera, dan tracker atau marker untuk mengidentifikasi dimana augmented reality akan diproyeksikan. Pengguna mengarahkan kamera pada lingkungan, lingkungan akan ditampilkan pada layar, dan data digital akan muncul.

Versi lainnya yaitu dengan menggunakan headgear untuk memproyeksikan data ke penglihatan pengguna. Tujuan dari augmented reality adalah mempermudah kehidupan para user dengan membawa informasi maya,

tidak hanya di lingkungan sekitarnya, tetapi juga tampilan dunia nyata secara langsung AR juga menambahkan persepsi dan interaksi user terhadap dunia nyata. Ketika user berinteraksi dengan sistem AR dengan menggunakan marker di dunia nyata, marker ini akan dilacak oleh sistem lalu menempatkan grafik komputer dengan acuan dari posisi marker itu sendiri. User dapat menggerakkan objek virtual yang berpadu dengan dunia nyata hanya dengan manipulasi dari marker. Pergerakan dari kamera atau pergerakan marker akan memungkinkan user untuk melakukan perbesaran atau perkecilan, atau menentukan posisi yang tepat dari sudut pandang user (Maad, S: The Horizon of Augmented reality: 2010).

### **2.2.5 ARcore**

Untuk membangun pengalamn augmented reality *ARCore* adalah platform Google yang digunakan. Perbedaan dalam penggunaan API, selain berinteraksi dengan informasi, ARCore memungkinkan ponsel merasakan lingkungannya dan memahami dunia. Untuk mengaktifkan pengalaman AR bersama, beberapa API tersedia di Android dan iOS. Untuk mengintegrasikan konten virtual dengan dunia nyata ada 3 kemampuan utama yang digunakan seperti yang terlihat melalui kamera ponsel:. (Arif Aji Nugroho, 2020).

### **2.2.6 Unity 3D**

*Unity* adalah sebuah sebuah *tool* yang terintegrasi untuk membuat *game*, arsitektur bangunan dan simulasi. *Unity* bisa untuk *games PC* dan *games online*. *Games online*memerlukan sebuah *plugin*, yaitu *Unity Web Player* sama halnya dengan *Flash Player* pada *browser*. *Unity* 3D merupakan sebuah *tools* yang terintegrasi untuk membuat bentuk objek 3 dimensi pada *videogame*s atau untuk konteks interaktif lain seperti Visualisasi Arsitektur atau animasi 3D *real-time*  (Yoga Aprillion, 2014).

Adapun fitur-fitur yang dimilik oleh *Unity* 3D antara lain sebagai berikut.

- 1. *Integrated development environment* (IDE) atau lingkungan pengembangan terpadu.<br>
RESITAS ISLAMA
- *2.* Penyebaran hasil aplikasi pada banyak *platfrom*
- 3. *Engine* grafis menggunakan *Direct*3D (Windows), *Open*GL (Mac, Windows), *Open*GL ES (iOS), *and proprietary* API (Wii).
- 4. *Game Scriptng* melalui Mono. *Scripting* yang dibangun pada Mono, implementasi *open Source* dari NET *Framework*. Selain itu pemograman dapat menggunakan *UnityScript* (bahasa kustom dengan sintaks *java script* inspired), bahasa C # atau Boo (yang memiliki sintaks Python-inspired).

### **2.2.7** *Markerless User Defined Target*

*Markerless* adalah metode pelacakan augmented reality tanpa menggunakan marker khusus atau sebagai marker dengan menggunakan objek di dunia. Dengan teknik tanpa penanda atau markerless a*ugmented reality* menggunakan teknik pelacakan alami (natural feature) bukan pengenalan penanda (fiducial marker). Prinsip deteksi tepi, deteksi sudut dan tekstur dari suatu gambar atau objek yang digunakan oleh teknik ini..

Target yang ditentukan pengguna adalah salah satu penggunaan augmented reality tanpa penanda. Target yang ditentukan pengguna adalah gambar target (penanda gambar) yang dibuat saat runtime dari bingkai kamera

yang dipilih oleh pengguna. Atau dengan kata lain target yang ditentukan pengguna adalah penanda yang terbentuk saat kamera memindai target (Randy Gusman, 2016).

### **2.2.8** *Sketchup*

SketchUp pertama kali dirilis oleh Last Software pada tahun 2000. Sejak Google mengakuisisi Last Software pada tahun 2006, SketchUp lebih dikenal sebagai Google SketchUp dan telah berhasil berkembang dengan sangat pesat. Menurut Sari Indah. A (2011:7). ada beberapa kelebihan dan kekurangan menggunakan google sketchup pro yaitu:

- a. Kelebihan
- 1. Intuitif, mudah digunakan, dan gratis bagi semua orang untuk menggunakannya.
- 2. Dapat memodelkan segala sesuatu yang dapat diimajinasikan.
- 3. SketchUp membuat pemodelan 3D menjadi menyenangkan.
- 4. Dapat memperoleh model-model secara online dan gratis (di Google 3D Warehouse).
- 5. Dapat segera dijelajahi karena dilengkapi dengan lusinan video tutorial,Help Center dan komunitas pengguna di seluruh dunia.
- b. Kekurangan
- 1. Hanya dapat digunakan pada beberapa Operating System tertentu, yakni: Windows XP, Vista, dan 7.
- 2. Google SkecthUp Pro 8 masih berada dalam tahap pengembangan dan masih ada beberapa bug di dalamnya.

### **2.2.9** *Data Flow Diagram*

Data *Flow Diagram* (DFD) adalah alat pembuatan model yang memungkinkan profesional sistem untuk menggambarkan sistem sebagai suatu jaringan proses fungsional yang dihubungkan satu sama lain dengan alur data, baik secara manual maupun komputerisasi. DFD ini sering disebut juga dengan nama *Bubble chart*, *Bubble diagram*, model proses, diagram alur kerja, atau model fungsi. DFD ini adalah salah satu alat pembuatan model yang sering digunakan, khususnya bila fungsi-fungsi sistem merupakan bagian yang lebih penting dan kompleks dari pada data yang dimanipulasi oleh sistem. Dengan kata lain, DFD adalah alat pembuatan model yang memberikan penekanan hanya pada fungsi sistem.

DFD ini merupakan alat perancangan sistem yang berorientasi pada alur data dengan konsep dekomposisi dapat digunakan untuk penggambaran analisa maupun rancangan sistem yang mudah dikomunikasikan oleh profesional sistem kepada pemakai maupun pembuat program.

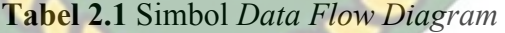

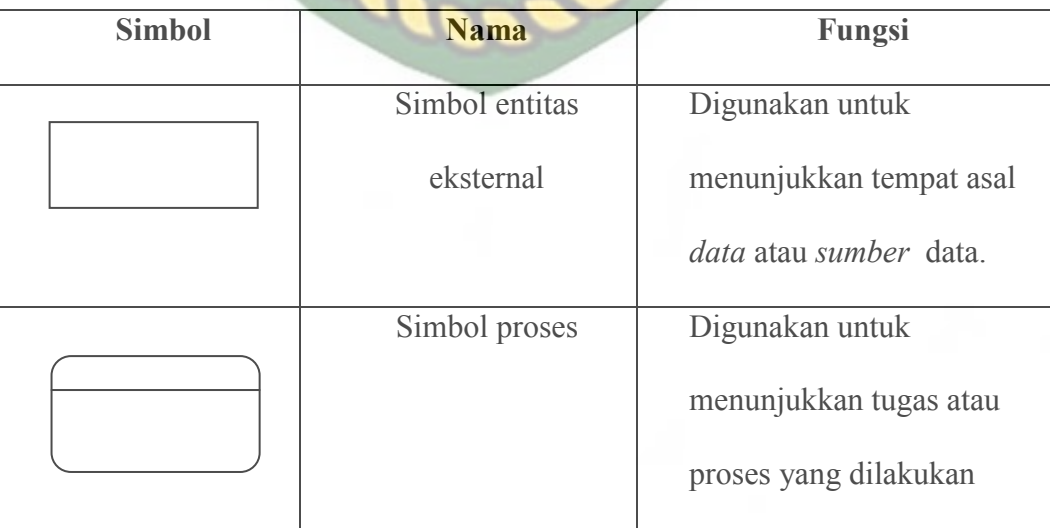

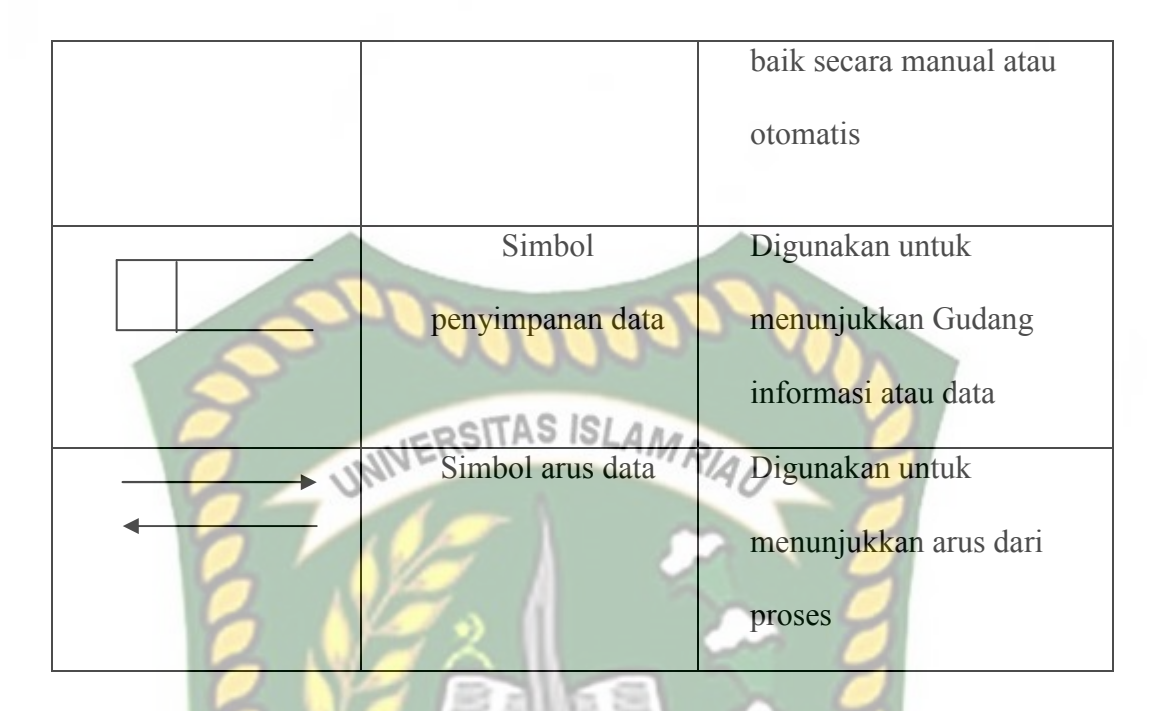

### **2.2.10** *Flowchart*

*Flowchart* adalah representasi *grafis* dan langkah-langkah yang harus diikuti dalam menyelesaikan suatu permasalahan yang terdiri dari sekumpulan simbol, dimana masing masing simbol merepresentasikan kegiatan tertentu. *Flowchart* membantu analis dan programmer untuk memecahkan masalah kedalam segmen-segmen yang lebih kecil dan membantu dalam menganalisis alternatif-alternatif dalam pengoprasian.

*Flowchart* diawali dengan penerimaan *input* dan diakhiri dengan penampilan *output. Flowchart* adalah suatu gambaran yang menjelaskan urutan:

- 1. Pembacaan data.
- 2. Pemrosesan data.
- 3. Pengambilan keputusan terhadap data.
- 4. Penyajian hasil pemrosesan data.

Simbol-simbol *flowchart* yang bisa dipakai adalah simbol-simbol *flowchart standart* yang dikeluarkan oleh *ANSI* dan *ISO.* Berikut ini akan dibahas tentang simbol-simbol yang digunakan untuk menyusun *flowchart* adalah:

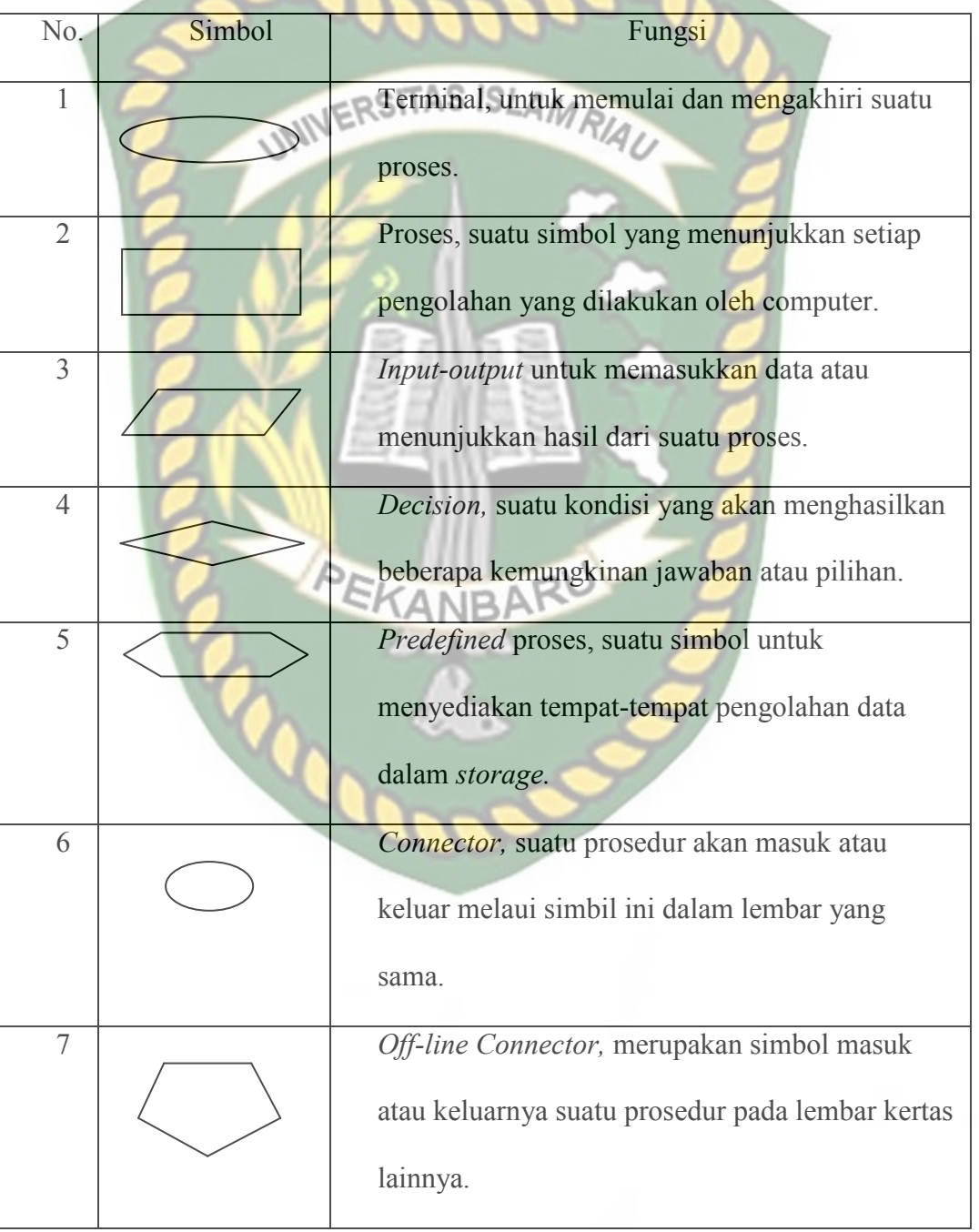

**Table 2.2** Simbol *flowchart*

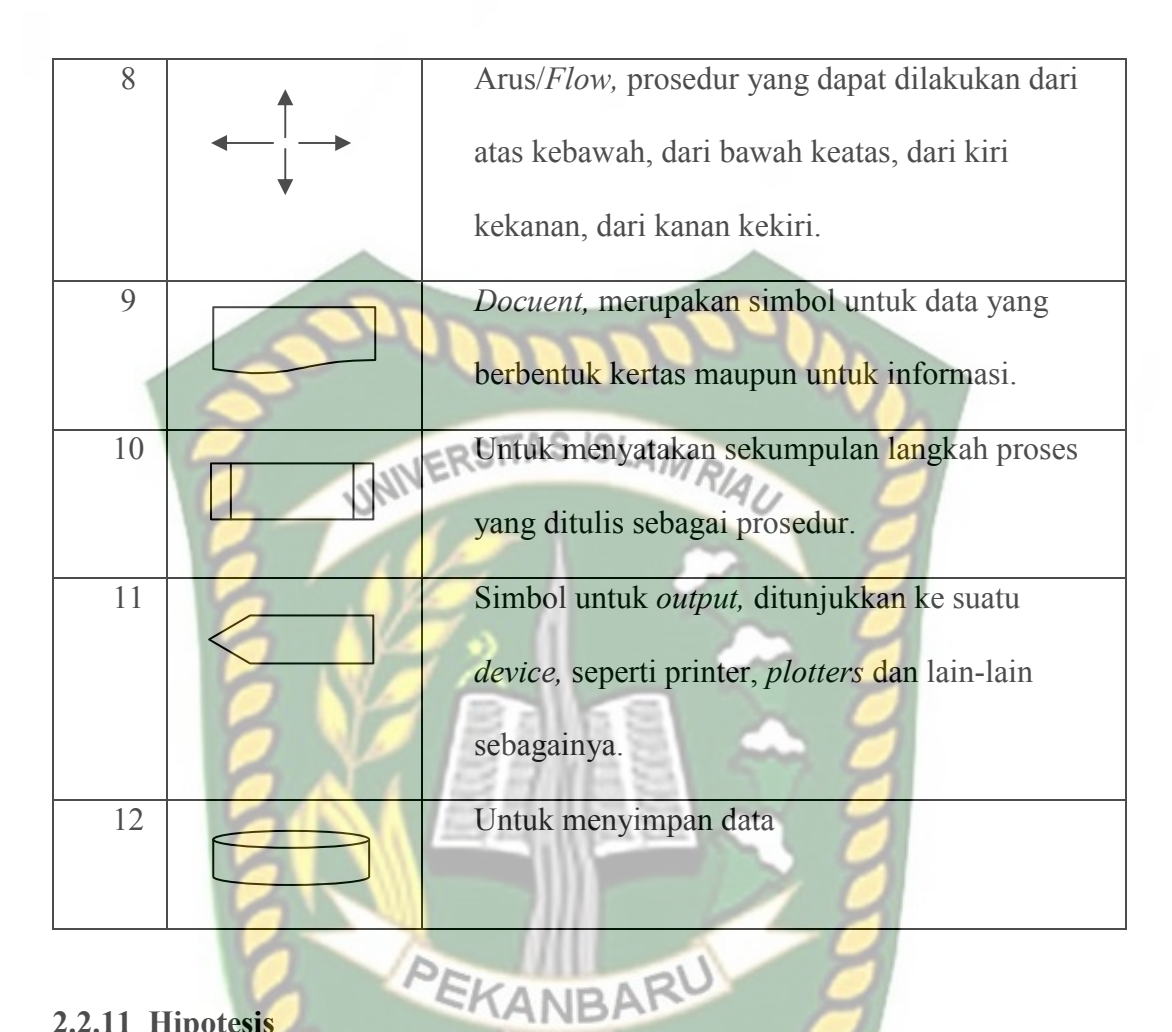

## **2.2.11 Hipotesis**

Penelitian ini bertujuan untuk membangun aplikasi untuk pengenalan peninggalan kerajaan Siak dalam bentuk *Augmented Reality*.

### **BAB III**

## **METODOLOGI PENELITIAN**

### **3.1 Alat dan Bahan Penelitian Yang Digunakan**

## **3.1.1 Alat Penelitian**

Untuk mendukung proses pembuatan system penelitian ini membutuhkan alat-alat penelitian berupa *hardware* dan *software*.

## **3.1.1.1** *Hardware* **(Perangkat Keras)**

Dalam perancangan penelitian ini perangkat keras yang digunakan adalah laptop dengan spesifikasi dapat dilihat pada tabel 3.1

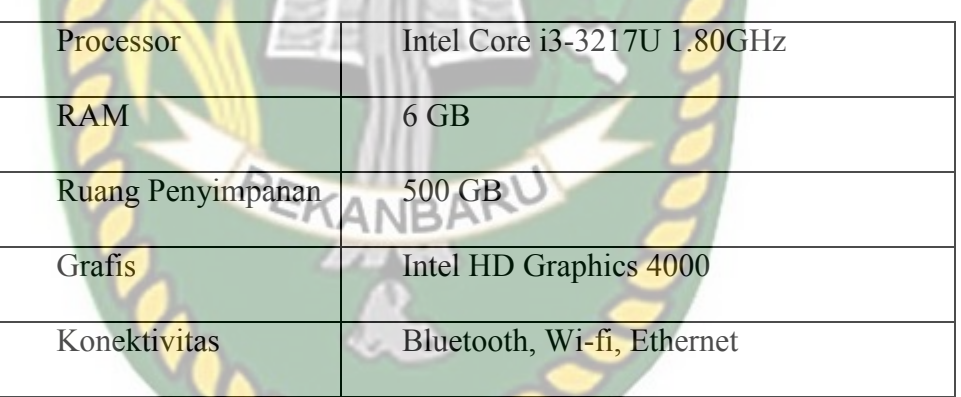

**Tabel 3.1 Spesifikasi Laptop** 

Selain perangkat untuk merancang sistem penelitian ini juga memerlukan perangkat untuk menguji sistem, perangkat yang digunakan untuk pengujian sistem dalam penelitian ini adalah *smartphone* android Redmi note 10, yang spesifikasi nya dapat dilihat pada tabel 3.2.

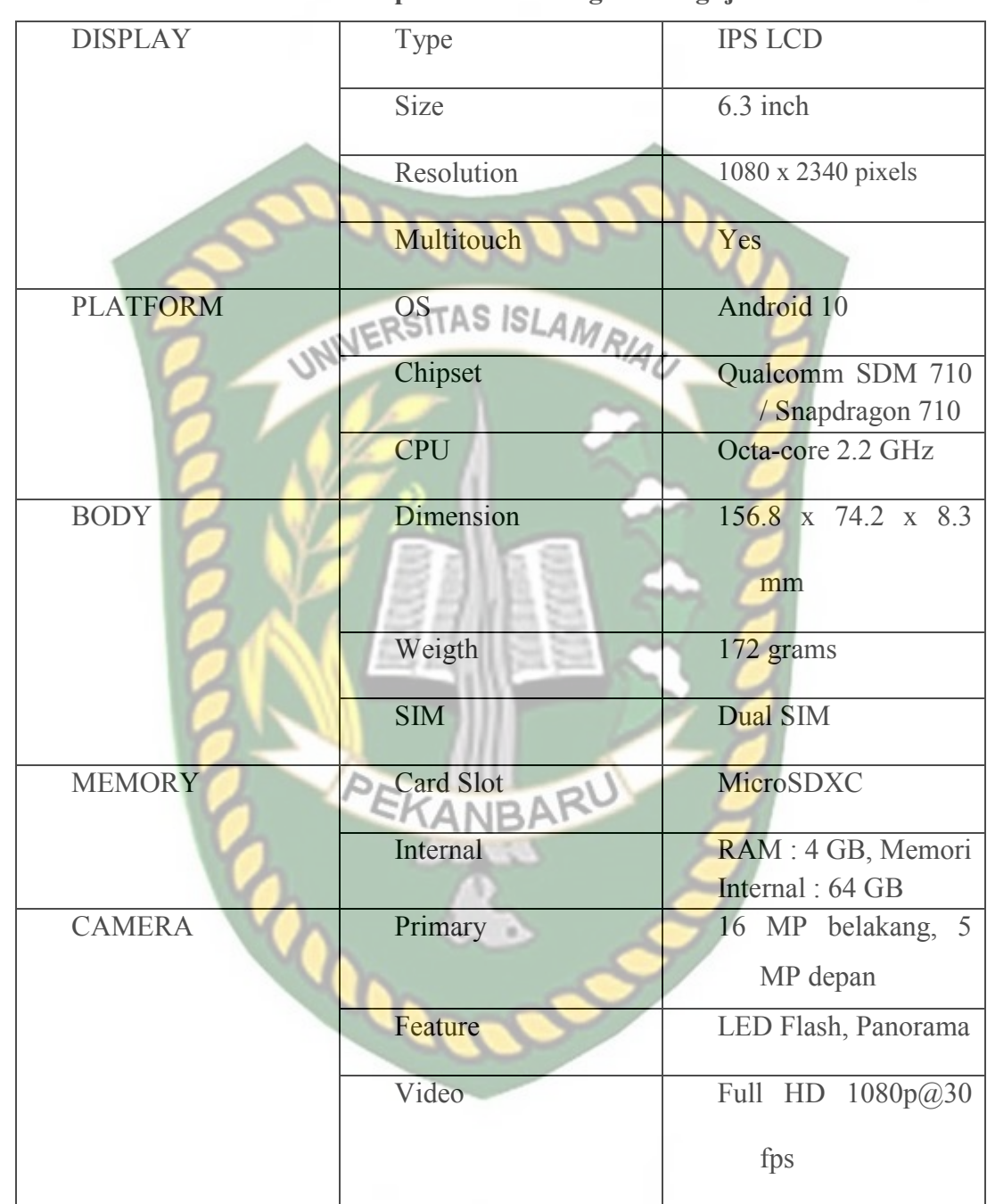

### **Tabel 3.2 Spesifikasi Perangkat Penguji**

### **3.1.1.1** *Software* **(Perangkat Lunak)**

Perangkat lunak atau *Software* pendukung dalam pembangunan aplikasi *Augmented Reality* pada penelitian ini yaitu :

- 1. Sistem Operasi Windows 10
- 2. Aplikasi Unity 3D
- 3. Aplikasi Sketchup 2017
- 4. AR Core SDK
- 5. Visual Studio Code

Perancangan dan pembangunan aplikasi *Augmented Reality* tidak terbatas pada beberapa *software* diatas, melainkan juga dapat menggunakan *softwaresoftware* lainnya seperti ARToolkit, dll. Perancangan model animasi dapat juga digunakan dengan software lainnya seperti 3D Max atau *software* sejenis lainnya.

### **3.2.1 Bahan Penelitian**

Untuk mendukung proses pembuatan system penelitian ini membutuhkan berupa Teknik Pengumpulan data.

## **3.2.2 Teknik Pengumpulan Data**

Adapun teknik pengumpulan data yang di perlukan dalam aplikasi Aplikasi pengenalan dan pembelajaran benda-benda bersejarah di kerajaan Siak Sri Indrapura menggunakan *Augmented Reality* dengan dua cara pengambilan data secara sekunder atau dari jurnal-jurnal, buku-buku tentang benda-benda bersejarah di kerajaan Siak Sri Indrapura.

### **3.3 Pengembangan Sistem**

 Analisa sistem dapat di definisikan sebagai penguraian dari suatu sistem yang utuh ke dalam bagian-bagian komponennya dengan maksud untuk mengidentifikasikan dan mengevaluasi permasalahan. Analisis bertujuan untuk mendapatkan pemahaman secara keseluruhan tentang sistem yang akan dibuat.

Analisis yang akan dibahas pada bab ini adalah aplikasi *Augmented Reality* kerajaan siak dengan menggunakan pendekatan *markeless*.

### **3.3.1 Deskripsi Sistem**

 Aplikasi pengenalan dan pembelajran benda benda bersejarah di kerajaan Siak Sri Indrapura *Augmented Reality* dengan pendekatan *markeless* ini dirancang menggunakan bentuk animasi 3D. Pengguna aplikasi ini harus memiliki perangkat *smartphone Android*. *Smartphone Android* berguna untuk menjalankan aplikasi *Augmented Reality*. Untuk menggunakan aplikasi kerajaan Siak berbasis *Augmented* Reality ini, pengguna harus melakukan pemasangan aplikasi *Android Augmented Reality* kemudian menjalankan aplikasi. Perangkat keras yang dibutuhkan untuk membaca komponen kerajaan Siak adalah *smartphone* Android dengan *platform Android* versi 7.0 keatas.

## **3.3.2 Analisa Sistem Yang Diusulkan**

 Menggabungkan media kovensional seperti buku yang hanya berupa teks dan gambar dengan *video* serta model 3D media komponen kerajaan Siak menggunakan teknologi *markerless Augmented Reality* sehingga menjadikan media pembelajaran yang lebih menarik dan inovatif bagi pemula. Informasi mengenai komponen, sejarah*,* dan informasi nantinya dapat dilihat secara langsung dengan tampilan *video* dan tampilan 3 dimensi (3D) yang dimunculkan di aplikasi.

### **3.4 Analisa dan Kebutuhan Fungsional**

Analisa kebutuhan fungsional menggambarkan proses kegiatan yang akan diterapkan dalam sebuah sistem dan menjelaskan kebutuhan yang diperlukan sistem agar sistem dapat berjalan dengan baik serta sesuai dengan kebutuhan.

### **3.4.1 Spesifikasi Sistem**

 Adapun spesifikasi sistem yang dibutuhkan dalam pembuatan aplikasi Aplikasi pengenalan dan pembelajaran benda-benda bersejarah di kerajaan Siak Sri Indrapura menggunakan *Augmented Reality* antara lain :

- 1. Sistem dikembangkan dengan menggunakan metode *stand alone* dimana tidak ada interaksi *client-server* sehingga dalam proses menjalankannya hanya membutuhkan satu *user* saja dan *library Unity*.
- 2. Aplikasi dibangun dengan menggunakan tools Unity.
- 3. Seri perangkat *Android* yang disarankan sistem minimal OS *Android versi* 7.0 (*nougat*).

### **3.4.2 Spesifikasi User**

 Aplikasi Aplikasi pengenalan dan pembelajaran benda-benda bersejarah di kerajaan Siak Sri Indrapura menggunakan *Augmented Reality* ini hanya bisa diakses oleh satu *user* saja (*Single User*). Dimana *user* tersebut dapat menjalankan aplikasi ini dengan menggunakan media *marker* yang sudah ditentukan pada AR *book*. Secara umum alur sistem aplikasi yang dibuat adalah sebagai berikut :

1. *User* membuka aplikasi melalui *Smartphone Android* yang sudah terinstall aplikasi AR Media komponen kerajaan Siak.

- 2. *User* memilih tombol AR dan mengarahkan kamera ponsel *android* kearah manapun dan AR komponen kerajaan Siak akan tampil.
- 3. Ketika *user* mengarahkan kamera ke arah manapun, secara otomatis kamera *Smartphone Android* akan menampilkan 3d model yang dipilih yang sudah diregistrasi tersebut dan kemudian akan memunculkan animasi 3D komponen kerajaan Siak.

Langkah-langkah tersebut dapat digambarkan ke dalam sebuah *flow chart* dibawah ini.

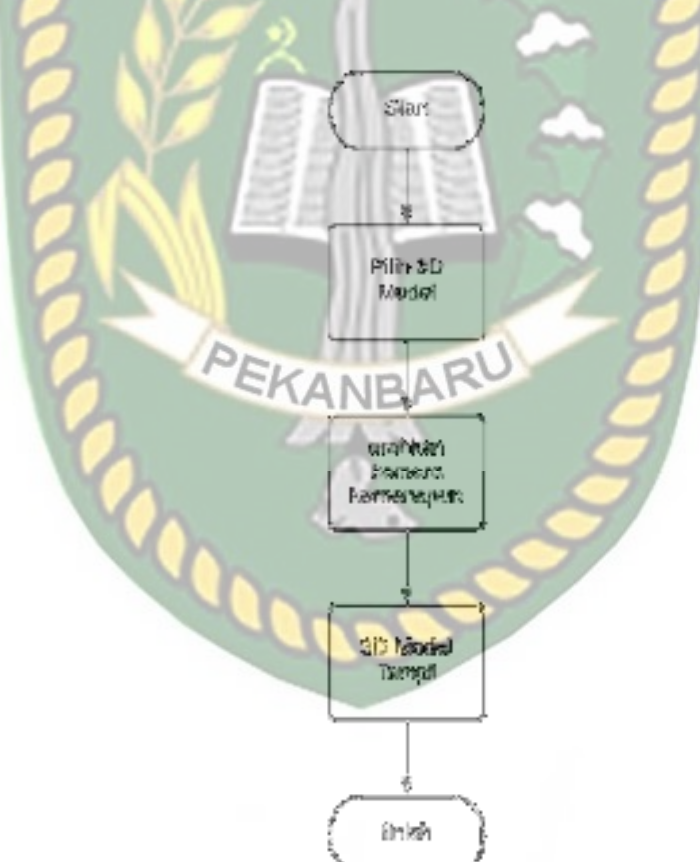

**Gambar 3.1** *Flowchart* Sistem AR

### **3.4.3 Pembuatan 3D Komponen Kerajaan Siak**

Pada skripsi ini menggunakan 3D komponen kerajaan Siak yang dibuat dengan *sketchup* dengan extensi *fbx*. Dalam skripsi ini terdapat model 3D komponen kerajaan Siak, Meliputi istana, peralatan kerajaan, alat-alat perang/ senjata. Tahapan pengerjaannya sebagai berikut:

- 1. Tahapan Pemodelan dan *Texturing*  Tahap ini adalah pembuatan dan pemberian *texture* objek-objek 3D yang di gunakan di dalam Aplikasi.
- 2. Tahapan Pemodelan

 Pada tahap ini dilakukan permodelan terhadap masing masing 3D komponen kerajaan Siak. Pada tiap 3D komponen kerajaan Siak dilakukan perputaran dan memunculkan animasi di dalam 3D yang megimplementasikan bentuk komponen pada komponen kerajaan Siak tersebut.

### **3.4.4 Pembuatan Aplikasi dengan teknologi** *Augmented Reality*

 Pembutan Aplikasi *Augmented Reality* yang di jalankan pada *Smartphone*  berbasis *Android* dilakukan pada lingkungan *Unity 3D*. Adapun tahapan yang di lakukan dalam membangun aplikasi dengan menggunakan teknologi *Augmented Reality* Kerajaan Siak adalah sebagai berikut :

1. Memasukan Objek 3D Pada Image Target

Objek 3D yang dibuat di Google Sketchup Pro diinforkan ke dalam *Unity 3D*.

### *2. Build And Setting* Aplikasi

Aplikasi yang telah dibangun dilakukan proses *Build* hingga berjalan pada Device berbasis Android.

## **3.5 Perancangan Input Output**

### **3.5.1 Desain** *Output*

Desain *output* dari aplikasi augmented reality komponen kerajaan siak dapat dilihat pada gambar 3.4.

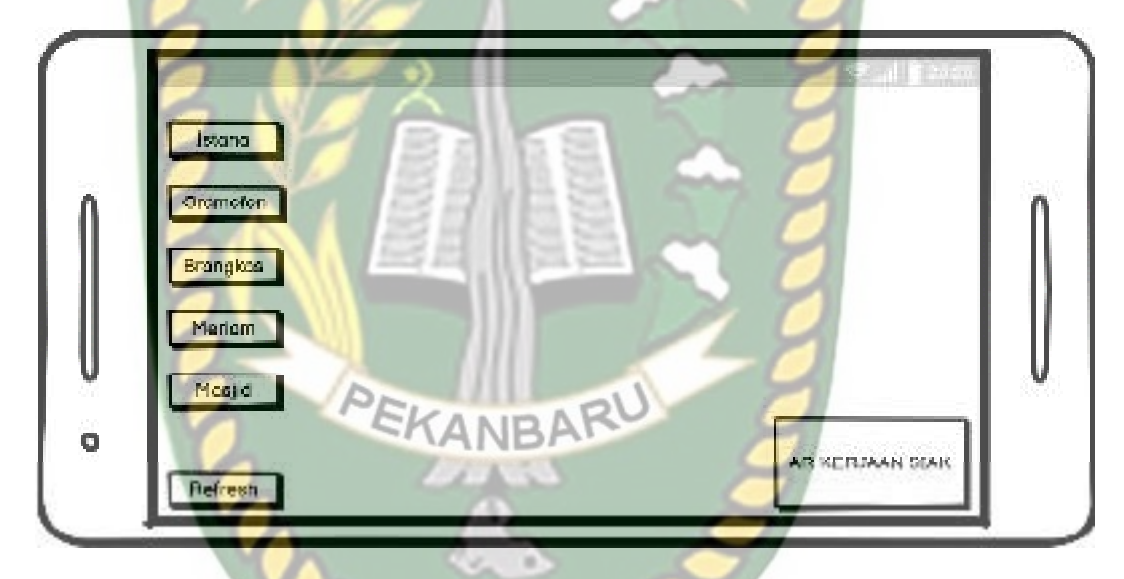

**Gambar 3.2** Desain *Output*

Pada gambar 3.4 hasil dari proses pengolahan data 3d menampilkan dalam bentuk augmented reality. Menampilkan data mengenai komponen kerajaan siak seperti istana, senjata atau peralatan yang berhubungan dengan kerajaan siak.

### **3.5.2 Desain Input**

Desain input pada aplikasi augmented reality mengenai kerajaan siak sri indrapura terdiri dari:

## 1. Tampilan Utama

Fungsi: Menampilkan halaman utama

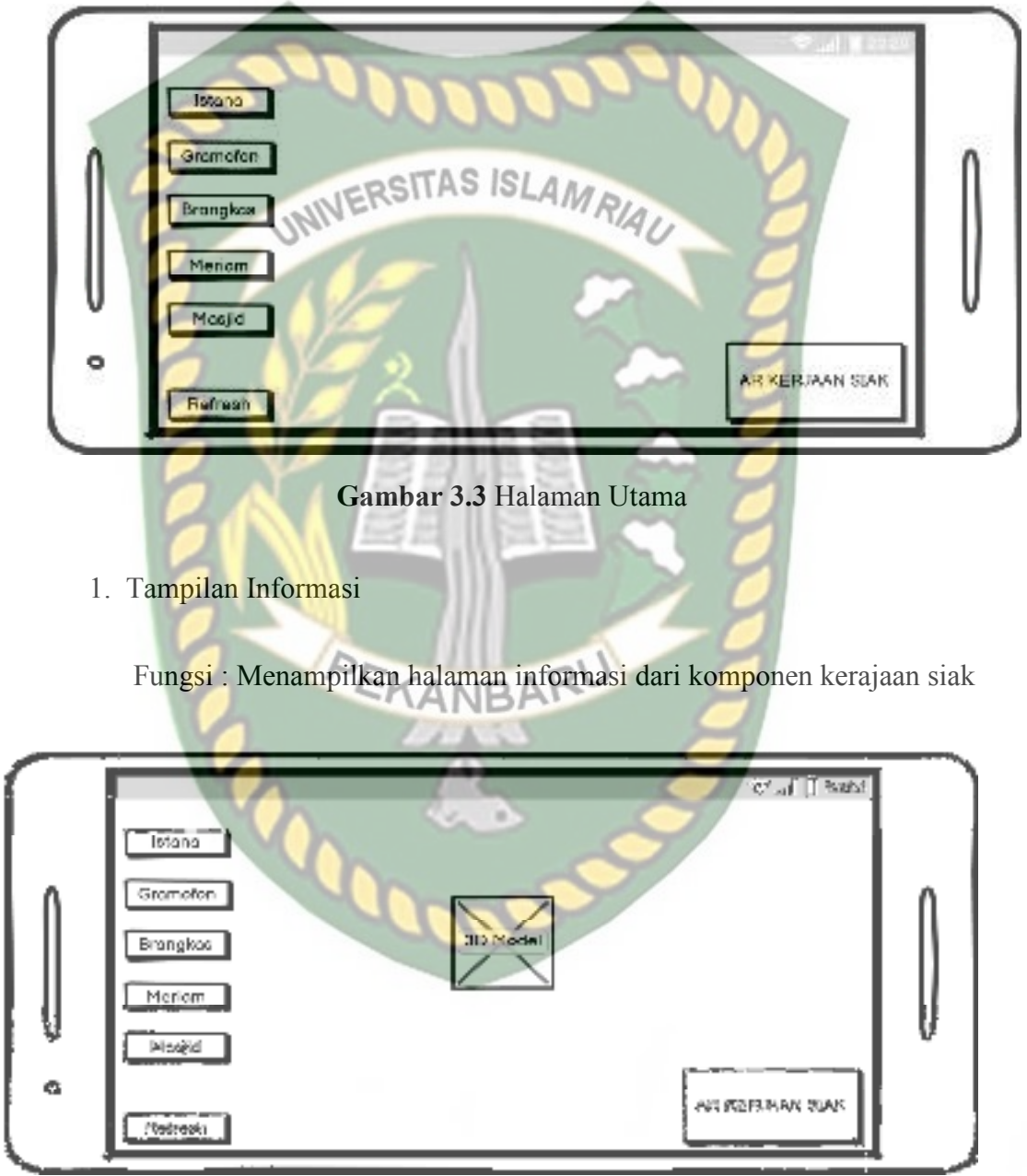

**Gambar 3.4** Halaman Informasi

### **3.5.3 Desain Logika Program**

Dalam merancang sebuah sistem, pengembangan alur adalah hal yang sangat penting dalam memahami proses dari sebuah sistem. Pada tahap ini akan digambarkan alur proses dalam aplikasi augmented reality mengenai komponen kerajaan Siak dalam bentuk *Flowchart*. Berikut ini gambar Flowchart pada UNIVERSITAS ISLAMRIAU gambar 3.7

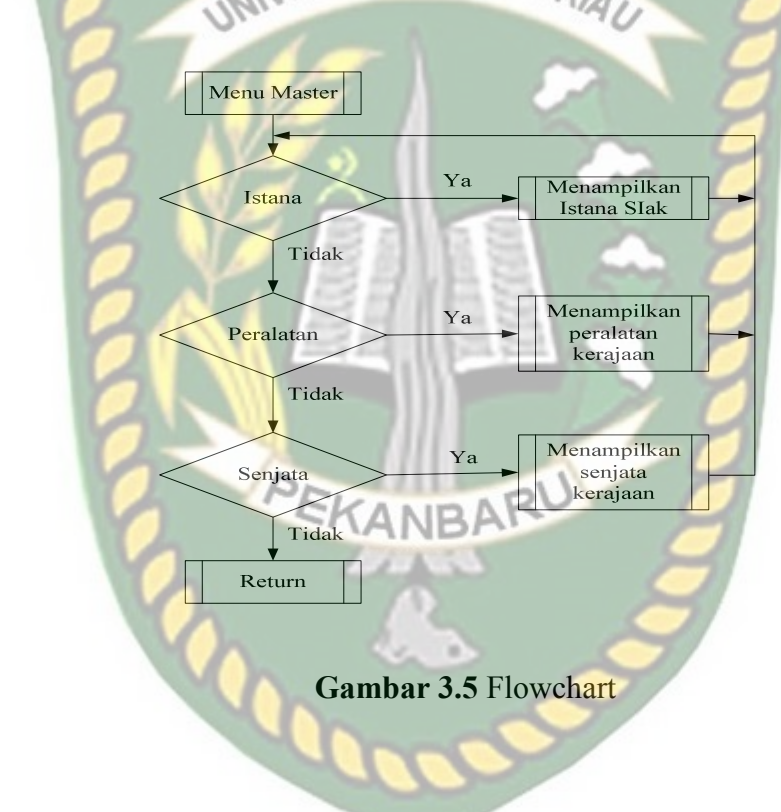

### **BAB IV**

### **HASIL DAN PEMBAHASAN**

### **4.1 Analisa Masalah Yang Sedang Berjalan**

Hasil penelitian merupakan sub bab yang akan membahas *interface* dari keseluruhan Aplikasi pengenalan dan pembelajaran benda-benda bersejarah di kerajaan Siak Sri Indrapura menggunakan *Augmented Reality*.

**4.1.1 Tampilan Awal Aplikasi** 

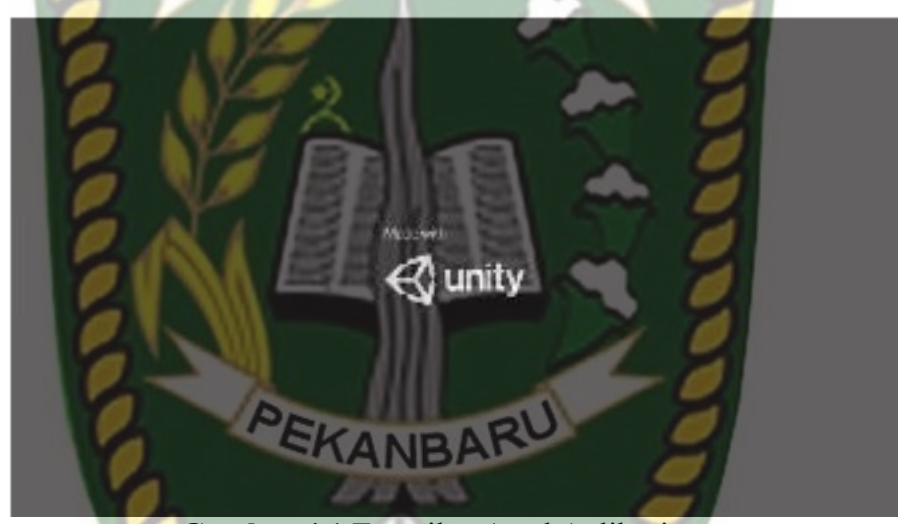

**Gambar 4.1** Tampilan Awal Aplikasi

Gambar 4.1 merupakan tampilan halaman awal dari aplikasi saat dijalankan. Tampilan awal menampilkan menu *loading* dari *Unity Engine*, tampilan *loading* tersebut dibuat otomatis oleh pihak *Unity Engine* sebagai hak cipta dari aplikasi yang dibuat. selanjutnya akan muncul menu utama dari Aplikasi pengenalan dan pembelajaran benda-benda bersejarah di kerajaan Siak Sri Indrapura menggunakan *Augmented Reality* yang dapat dilihat pada gambar 4.2

### **4.1.2 Tampilan Menu Utama**

Tampilan Menu Utama dan Main Menu Aplikasi ditampilkan pada 4.2.

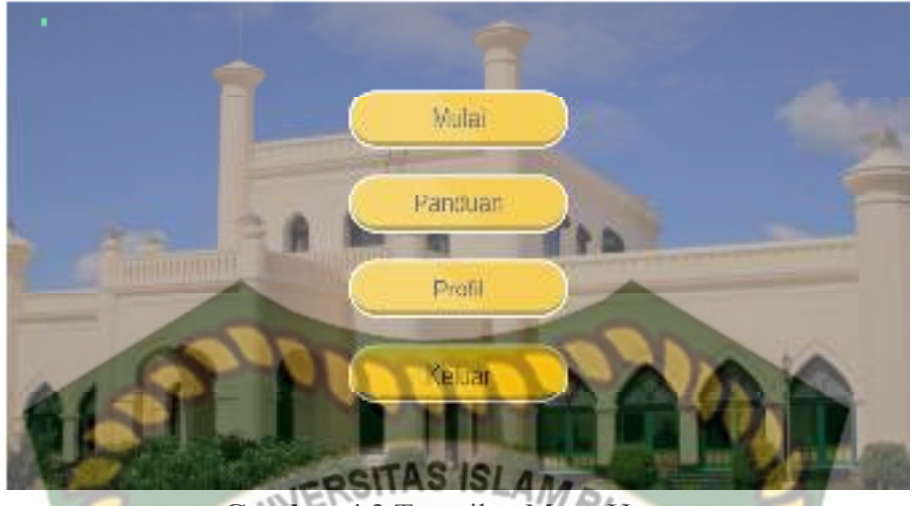

**Gambar 4.2** Tampilan Menu Utama

Pada gambar 4.2 dijelaskan bahwa tampilan awal ketika aplikasi baru diinstall akan menampilkan halaman utama, Mulai sebagai untuk melihat benda yang ingin di ditampilkan ar nya, kemudian cara penggunan untuk bagaimnana cara menggunakan aplikasi dan tentang untuk melihat profil dari pembuat/penulis aplikasi dan Keluar adalah untuk menutup aplikasi.

## **4.1.3 Tampilan Menu Mulai**

Tampilan menu mulai ditampilkan pada gambar 4.3.

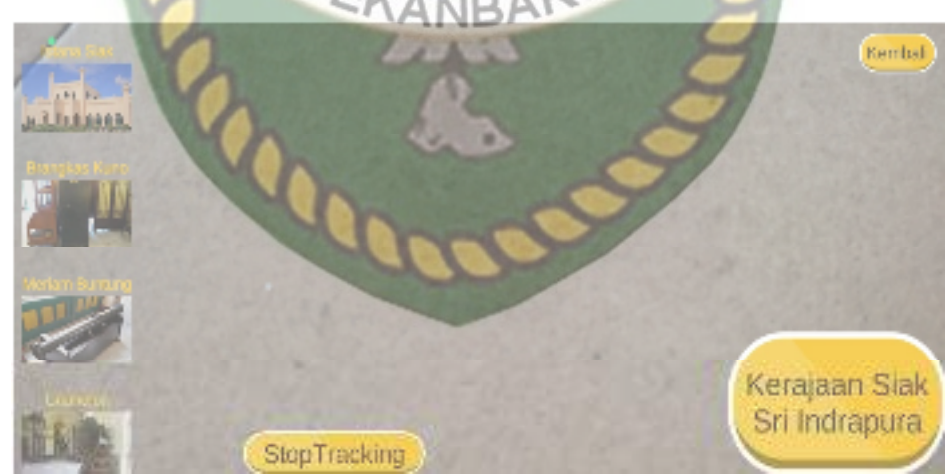

**Gambar 4.3** Tampilan Menu Mulai

Pada Gambar 4.3 adalah tampilan setelah menekan button mulai. Dalam aplikasi ini terdapat beberapa gambar benda-benda bersejarah kerajaan siak dan berserta penjelasan dari setiap benda tersebut. Berikut ini adalah benda-benda peninggalan kerajaan siak.

### 1. Gramofon

Pada halaman ini terdapat beberapa gambar benda kerajaan siak. Jika gambar gramofon yang di pilih akan menampilkan gramofon dalam augmented reality dan beserta keterangan nya seperti gambar 4.4 berikut ini.

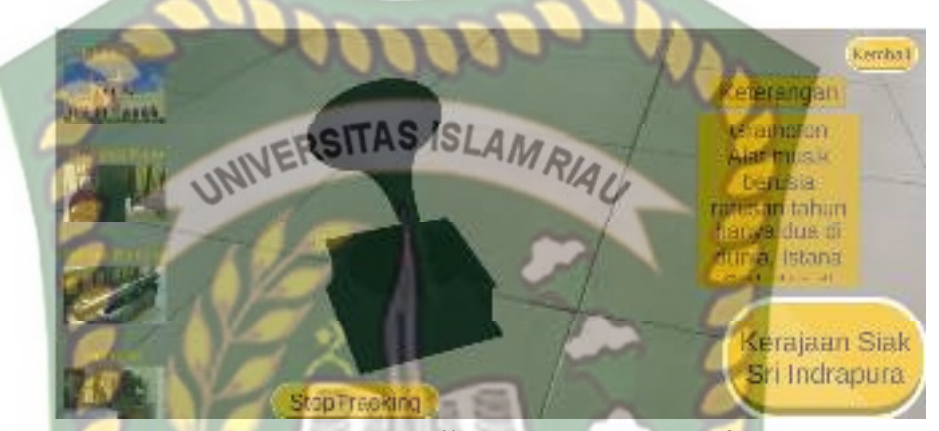

**Gambar 4.4** Hasil AR Tentang Gramofon

2. Brangkas

Pada halaman ini terdapat beberapa gambar benda kerajaan siak. Jika gambar brangkas kuno yang di pilih akan menampilkan brangkas kuno dalam augmented reality dan beserta keterangan nya seperti gambar 4.5 berikut ini.

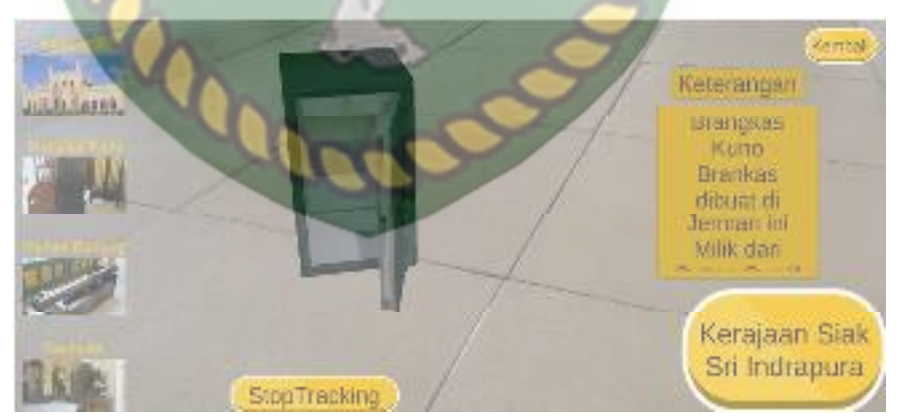

**Gambar 4.5** Hasil AR Tentang brangkas

### 3. Meriam Kuno

Pada halaman ini terdapat beberapa gambar benda kerajaan siak. Jika gambar meriam kuno yang di pilih akan menampilkan meriam kuno dalam augmented reality dan beserta keterangan nya seperti gambar 4.6 berikut ini.

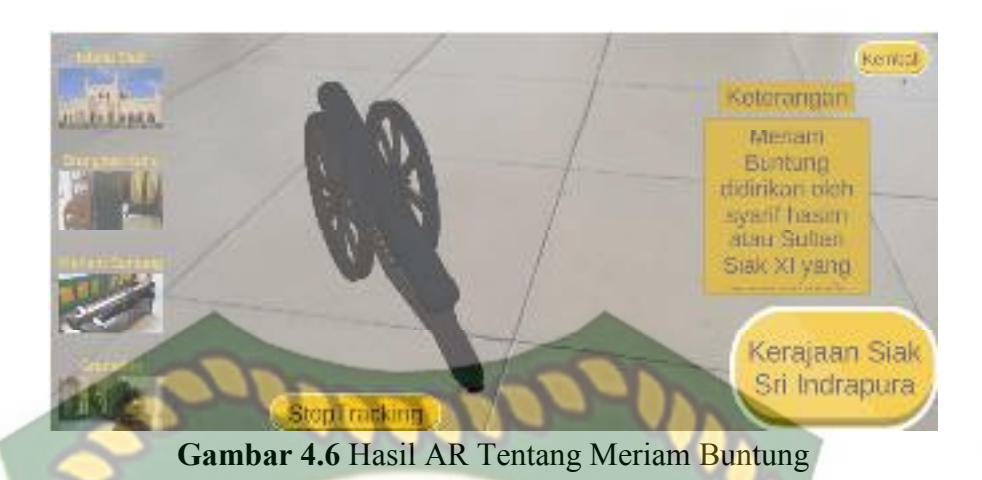

4. Istana Siak

Pada halaman ini terdapat beberapa gambar benda kerajaan siak. Jika gambar istana siak yang di pilih akan menampilkan istana siak dalam augmented reality dan beseta keterangan nya seperti gambar 4.7 berikut ini.

INIVERSITAS ISLAMRIAU

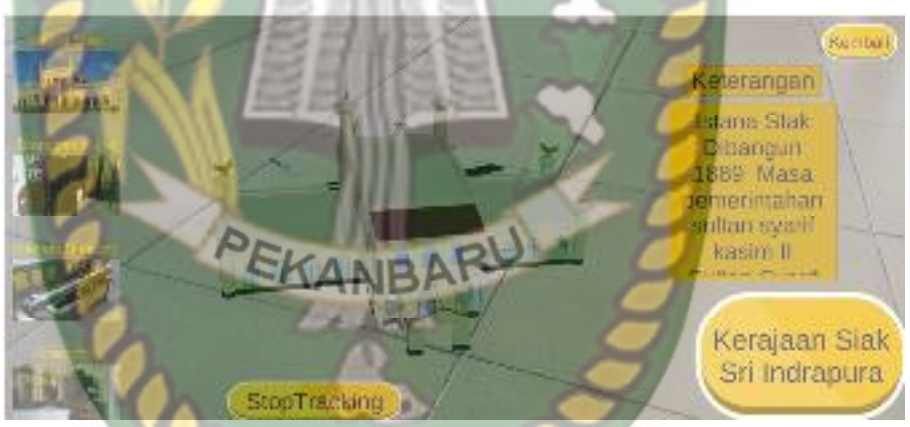

**Gambar 4.7** Hasil AR Tentang Istana Siak

### 5. Keris

Pada halaman ini terdapat beberapa gambar benda kerajaan siak. Jika gambar keris yang di pilih akan menampilkan keris dalam augmented reality dan beseta keterangan nya seperti gambar 4.8 berikut ini.

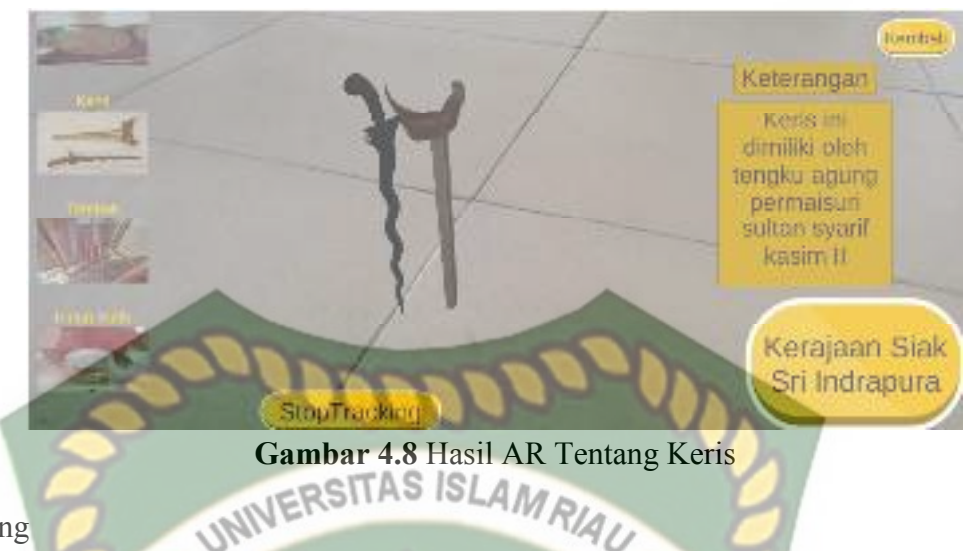

6. Piring

Pada halaman ini terdapat beberapa gambar benda kerajaan siak. Jika gambar piring yang di pilih akan menampilkan piring dalam augmented reality dan beseta keterangan nya seperti gambar 4.9 berikut ini.

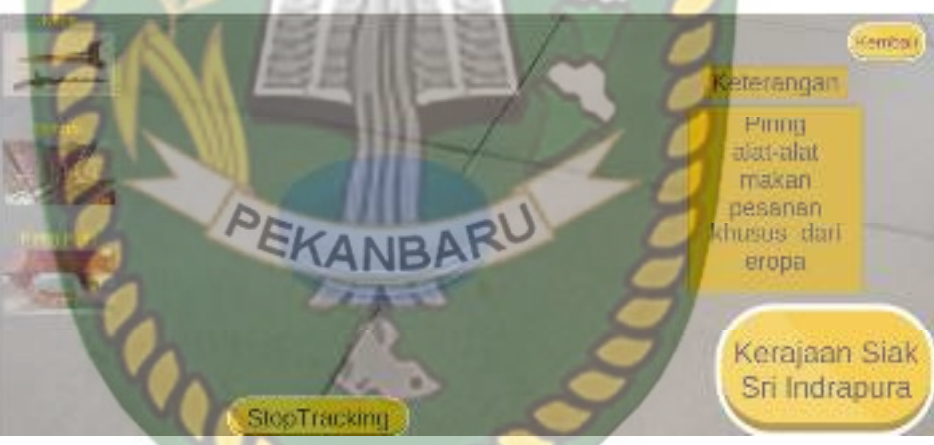

**Gambar 4.9** Hasil AR Tentang Piring

### 7. Nampan/Tampah

Pada halaman ini terdapat beberapa gambar benda kerajaan siak. Jika gambar Nampan/Tampah yang di pilih akan menampilkan Nampan/Tampah dalam augmented reality dan beseta keterangan nya seperti gambar 4.10 berikut ini.

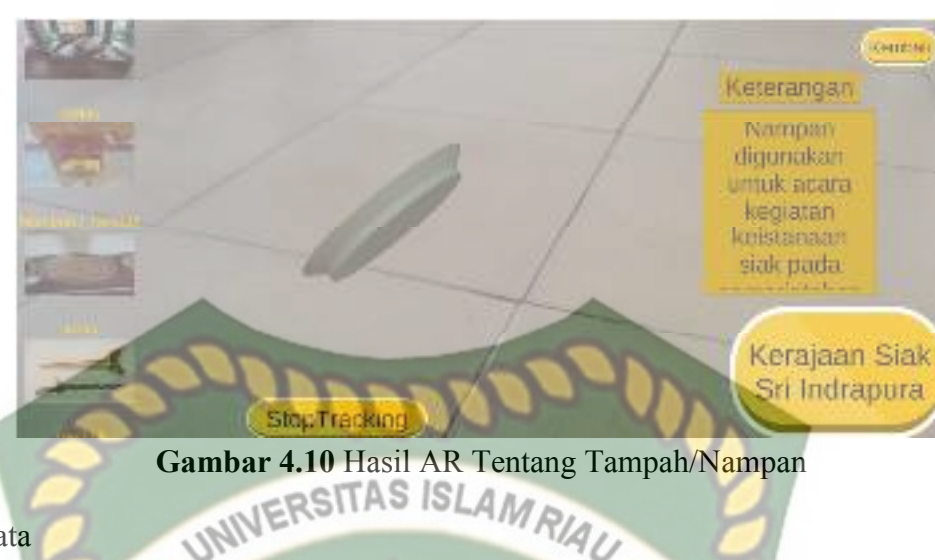

8. Senjata

Pada halaman ini terdapat beberapa gambar benda kerajaan siak. Jika gambar senjata yang di pilih akan menampilkan senjata dalam augmented reality dan beseta keterangan nya seperti gambar 4.11 berikut ini.

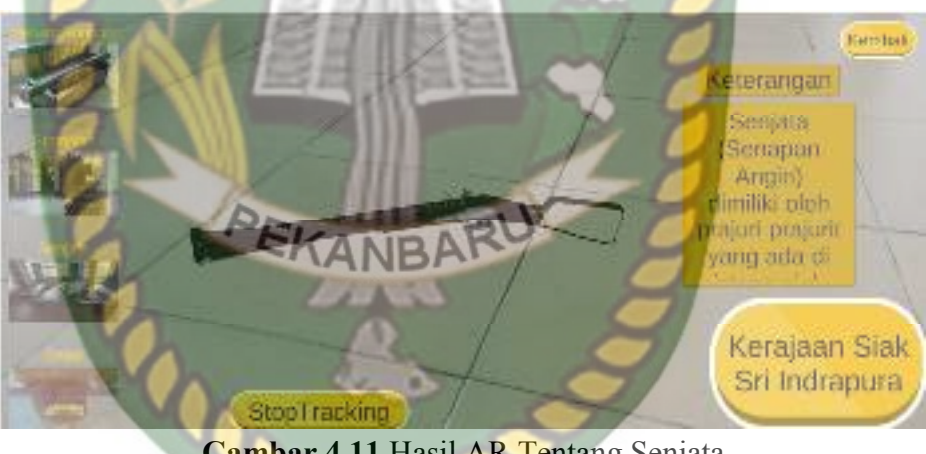

**Gambar 4.11** Hasil AR Tentang Senjata

9. Gelas

Pada halaman ini terdapat beberapa gambar benda kerajaan siak. Jika gambar gelas yang di pilih akan menampilkan gelas dalam augmented reality dan beserta keterangan nya seperti gambar 4.12 berikut ini.

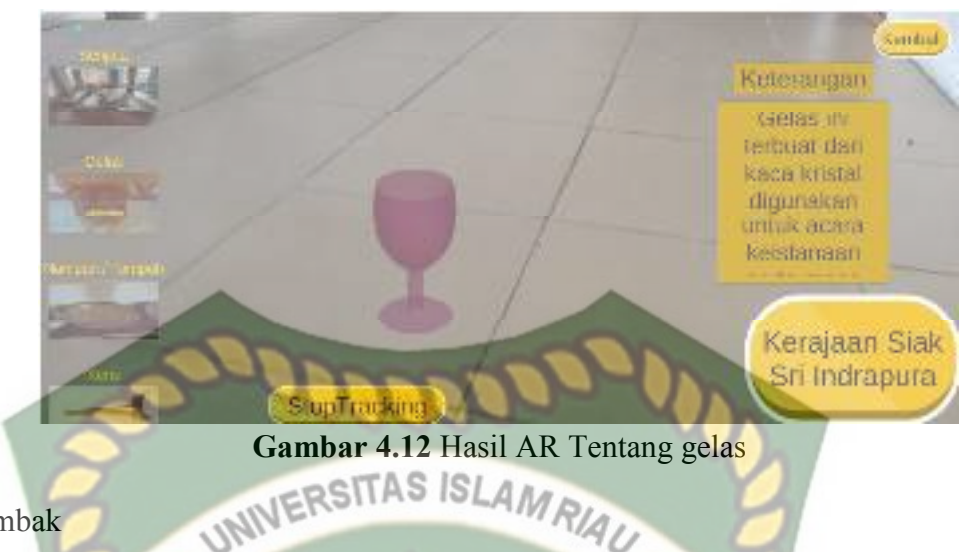

10. Tombak

Pada halaman ini terdapat beberapa gambar benda kerajaan siak. Jika gambar tombak yang di pilih akan menampilkan tombak dalam augmented reality dan beserta keterangan nya seperti gambar 4.13 berikut ini.

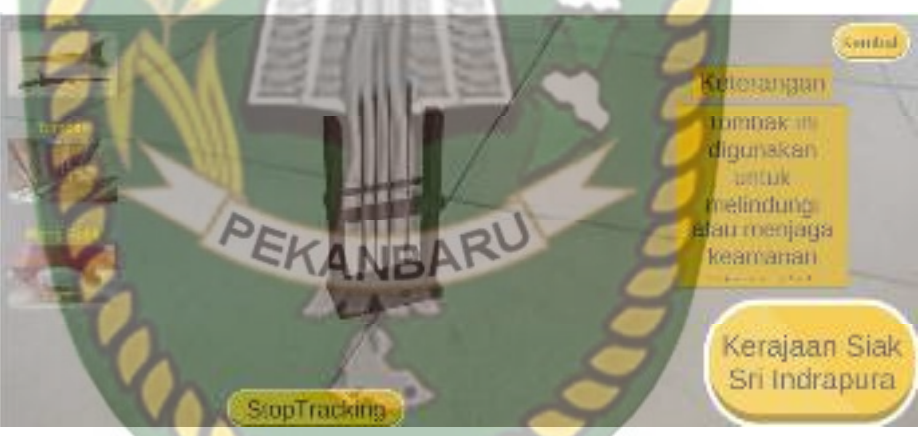

**Gambar 4.13** Hasil AR Tentang Tombak

## **4.1.4 Tampilan Menu Panduan**

Tampilan menu panduan ditampilkan pada gambar 4.14

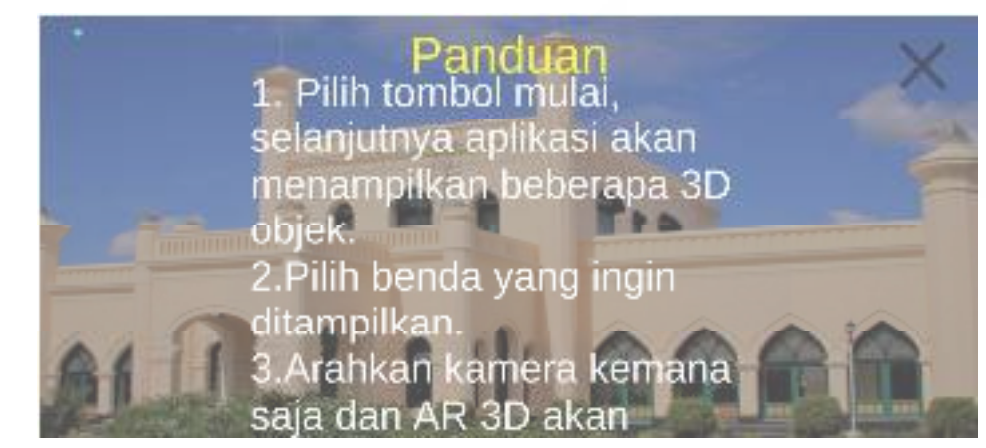

**Gambar 4.14** Tampilan Menu Panduan

 Pada menu panduan yang ada pada gambar 4.14 berisi menu cara penjelasan tentang cara penggunaan aplikasi *button* yang ada pada Aplikasi pengenalan dan pembelajaran benda-benda bersejarah di kerajaan Siak Sri Indrapura menggunakan *Augmented Reality*.

## **4.1.5 Tampilan Menu Profil**

Tampilan menu profil yang ditampilkan pada gambar 4.15

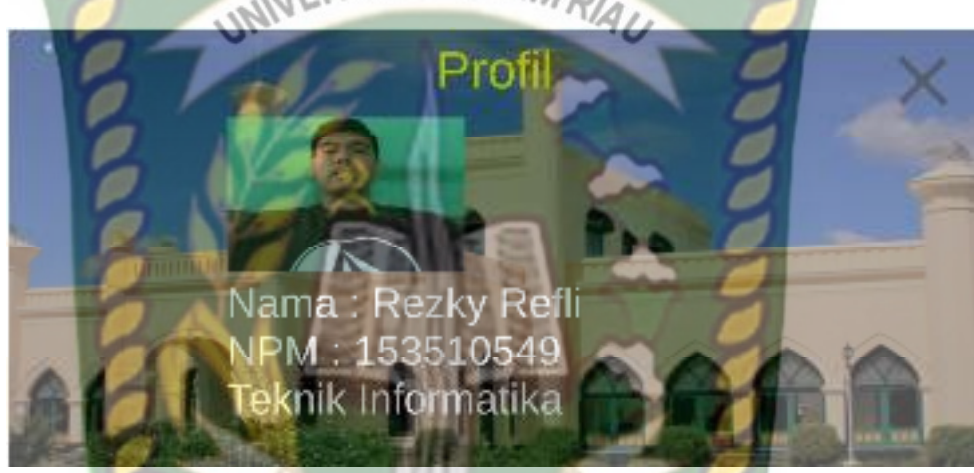

Gambar 4.15 Tampilan Menu Profil

Pada menu profil atau *about* yang ada pada gambar 4.15 berisi menu profil pembuat aplikasi dan data diri, pesan yang dikhususkan untuk para *user* bahwa Aplikasi pengenalan dan pembelajaran benda-benda bersejarah di kerajaan Siak Sri Indrapura menggunakan *Augmented Reality* ini dibuat oleh siapa.

### **4.1.6 Tampilan menu keluar**

Tampilan menu keluar ditampilkan pada gambar 4.16

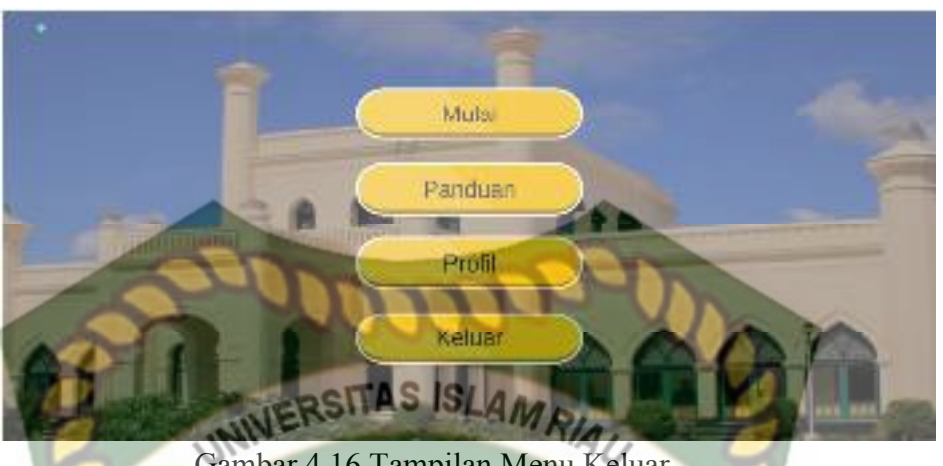

Gambar 4.16 Tampilan Menu Keluar

 Pada gambar 4.16 Menampilkan *button* keluar dari halaman utama Aplikasi pengenalan dan pembelajaran benda-benda bersejarah di kerajaan Siak Sri Indrapura menggunakan *Augmented Reality*. Apabila *button* keluar ditekan maka proses berjalannya aplikasi akan berhenti dan keluar dari aplikasi yang sedang berjalan.

### **4.2 Pembahasan**

Pada sub bab ini akan membahas hasil pengujian dari aplikasi yang telah dibuat, dengan tujuan mengetahui kelebihan dan kekurangan dari aplikasi yang telah dikembangkan. Beberapa pengujian yang telah dilakukan meliputi pengujian tombol atau *button*, intensitas cahaya, sudut pandang, jarak, lokasi, pendeksian *markerless*.

## **4.2.1 Pengujian Markerless Bedasarkan Tingkat Kecerahan Cahaya Dan Jarak Kamera**

Pada pengujian pencahayaan akan menguji keberhasilan proses *Augmented Reality* dalam menampilkan 3d Model yang sudah disediakan. berikut ini adalah hasil pengujian dari segi pencahayaan.

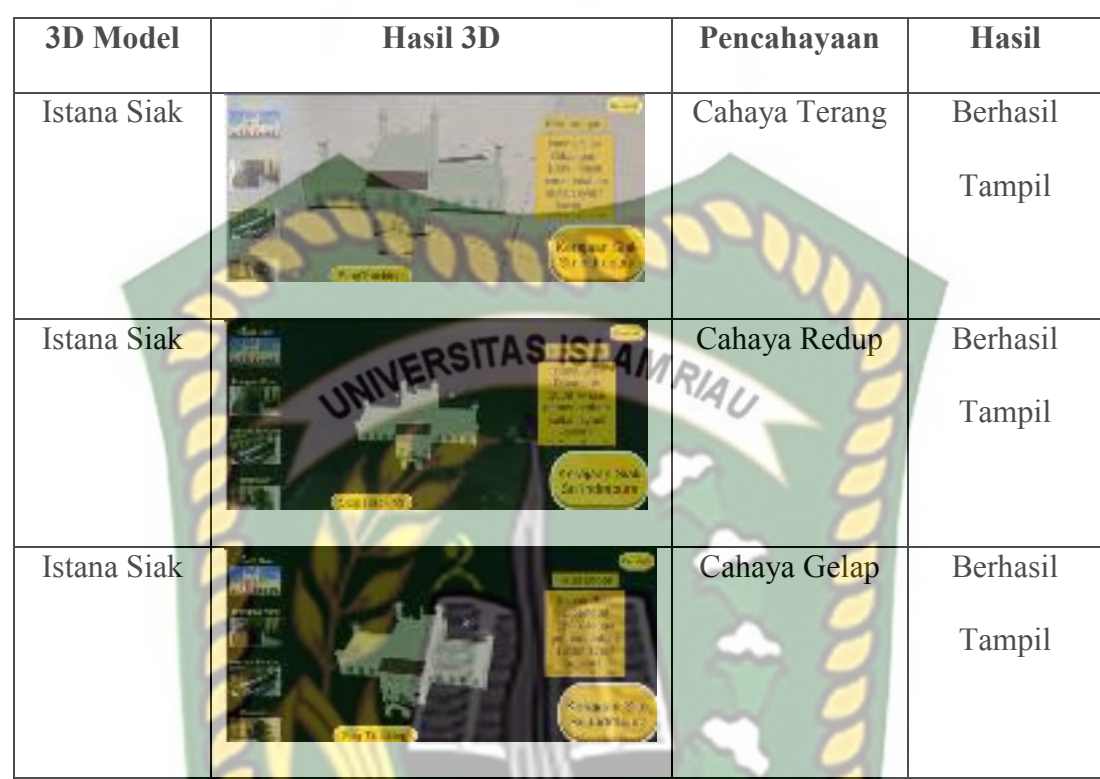

## **Tabel 4.1** Pengujian Pencahayaan

# **4.2.2 Pengujian Sudut Pengambilan**

Pada pengujian sudut pengambilan akan menguji keberhasilan proses *Augmented Reality* dalam menampilkan marker yang sudah disediakan dari berbagai sudut mulai dari 0 derajat hingga 90 derajat. berikut ini adalah hasil pengujian dari segi sudut pengambilan.

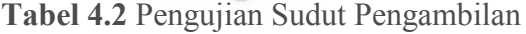

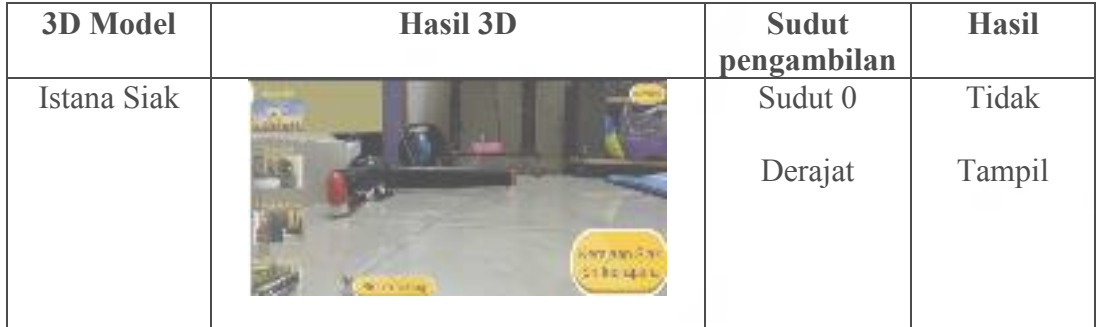

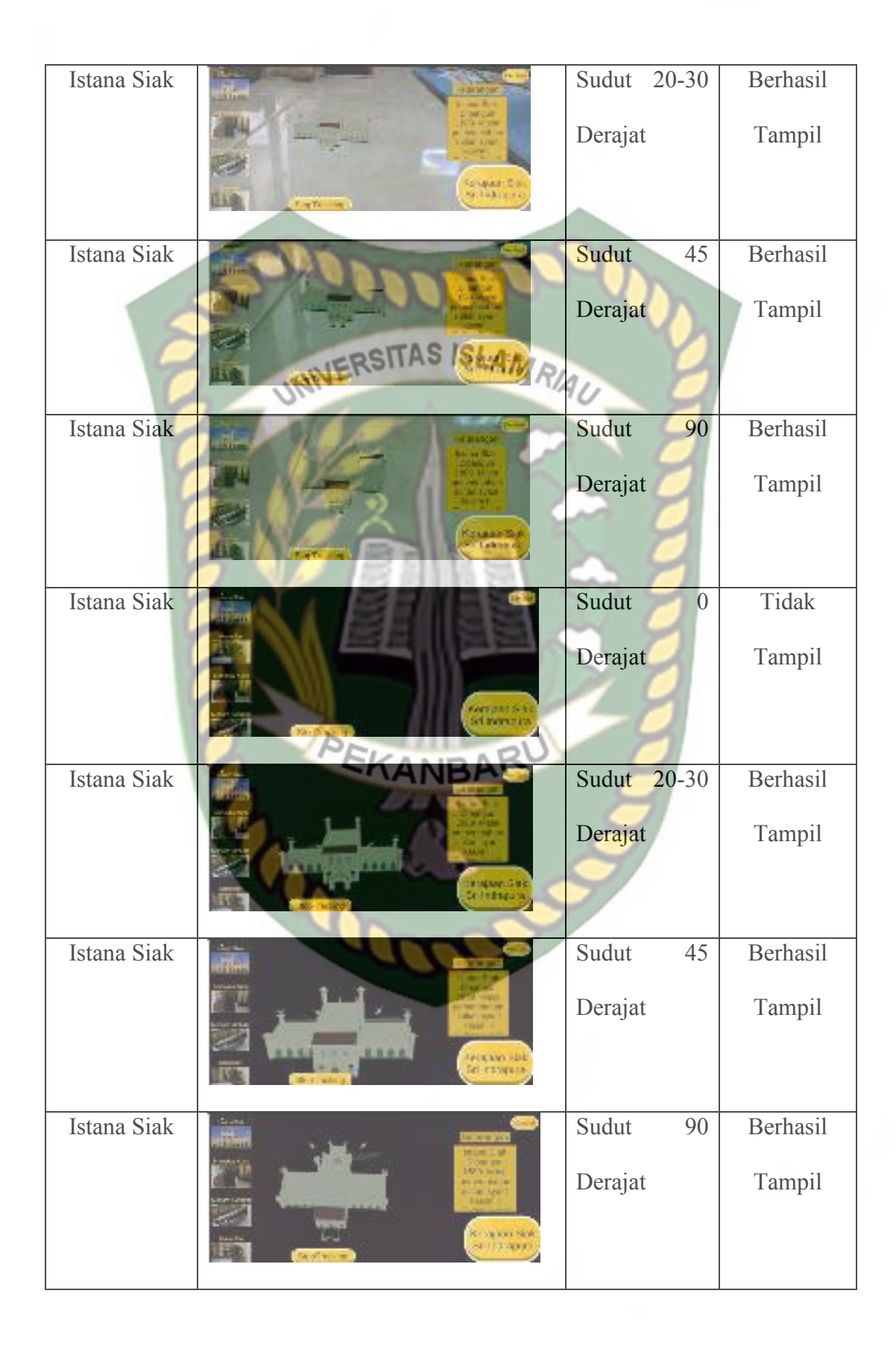

### **4.2.3 Hasil Pengujian Detail**

Hasil pengujian dari sudut pengambilan, jarak dan cahaya akan menguji keberhasilan proses *Augmented Reality* dalam menampilkan 3D dari berbagai sudut mulai dari 45 derajat hingga 180 derajat. Berikut ini adalah hasil pengujian dari segi sudut pengambilan, jarak dan cahaya secara detail berikut ini.

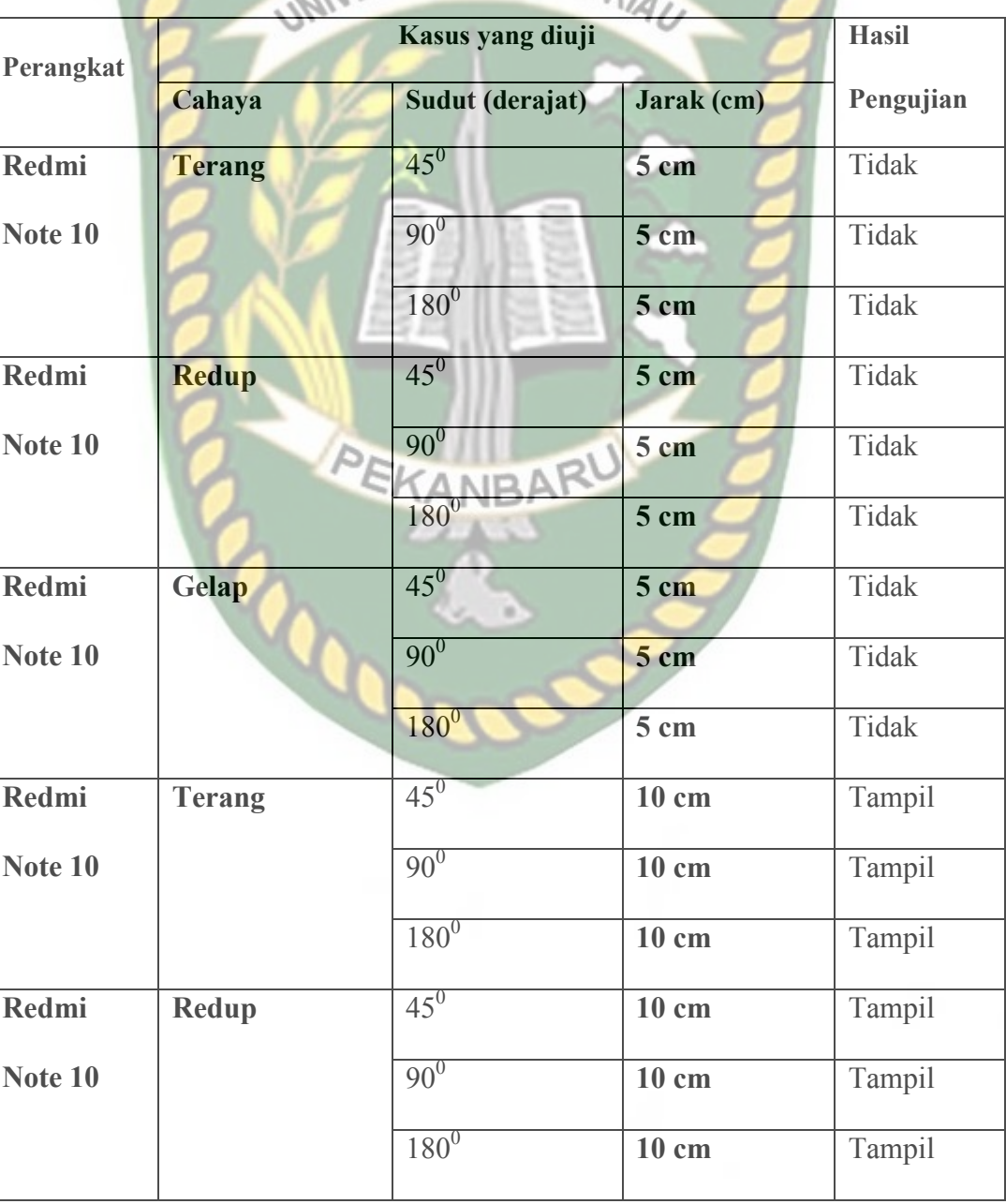

**Tabel 4.3** Tabel detail Pengujian

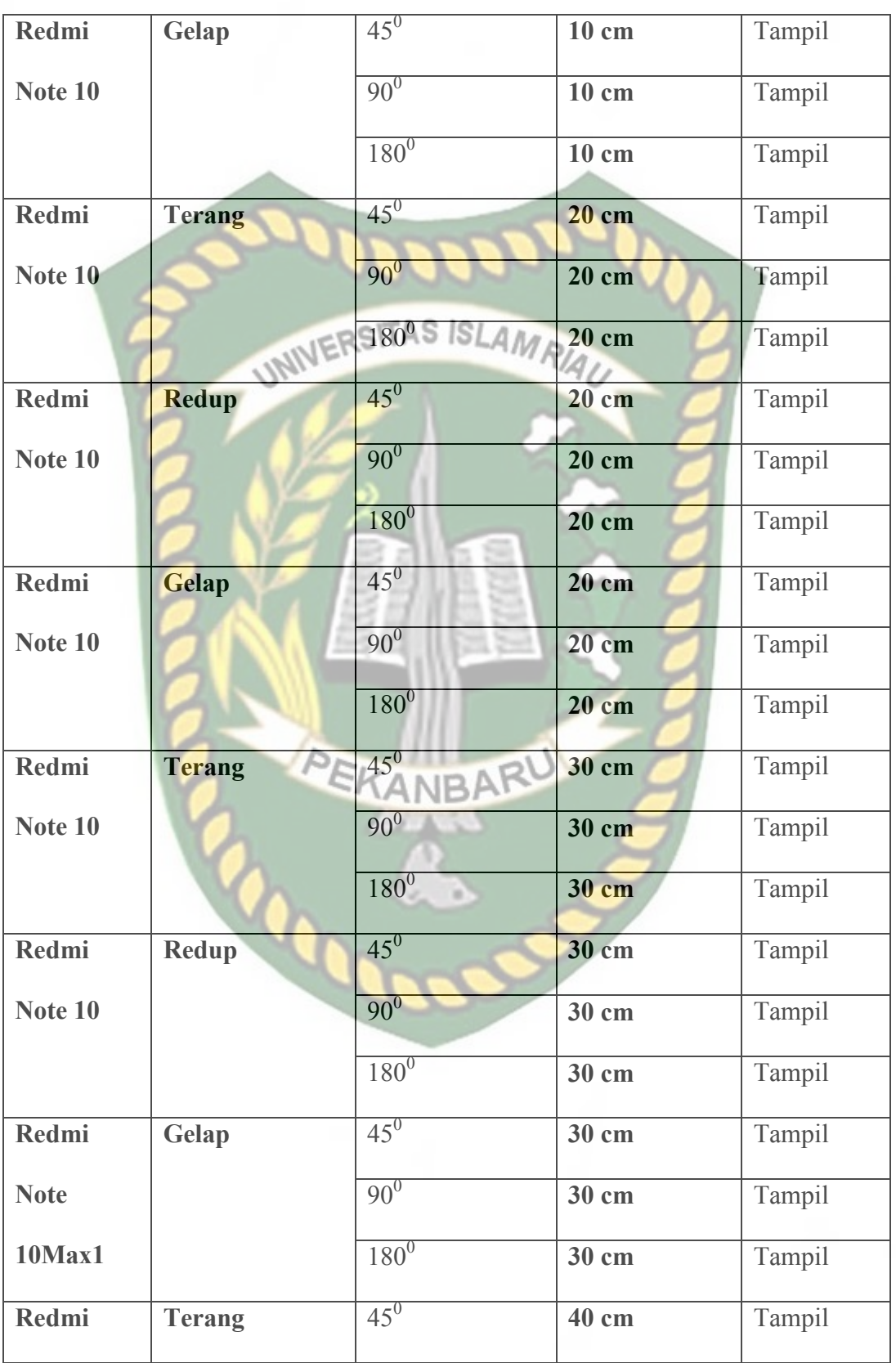

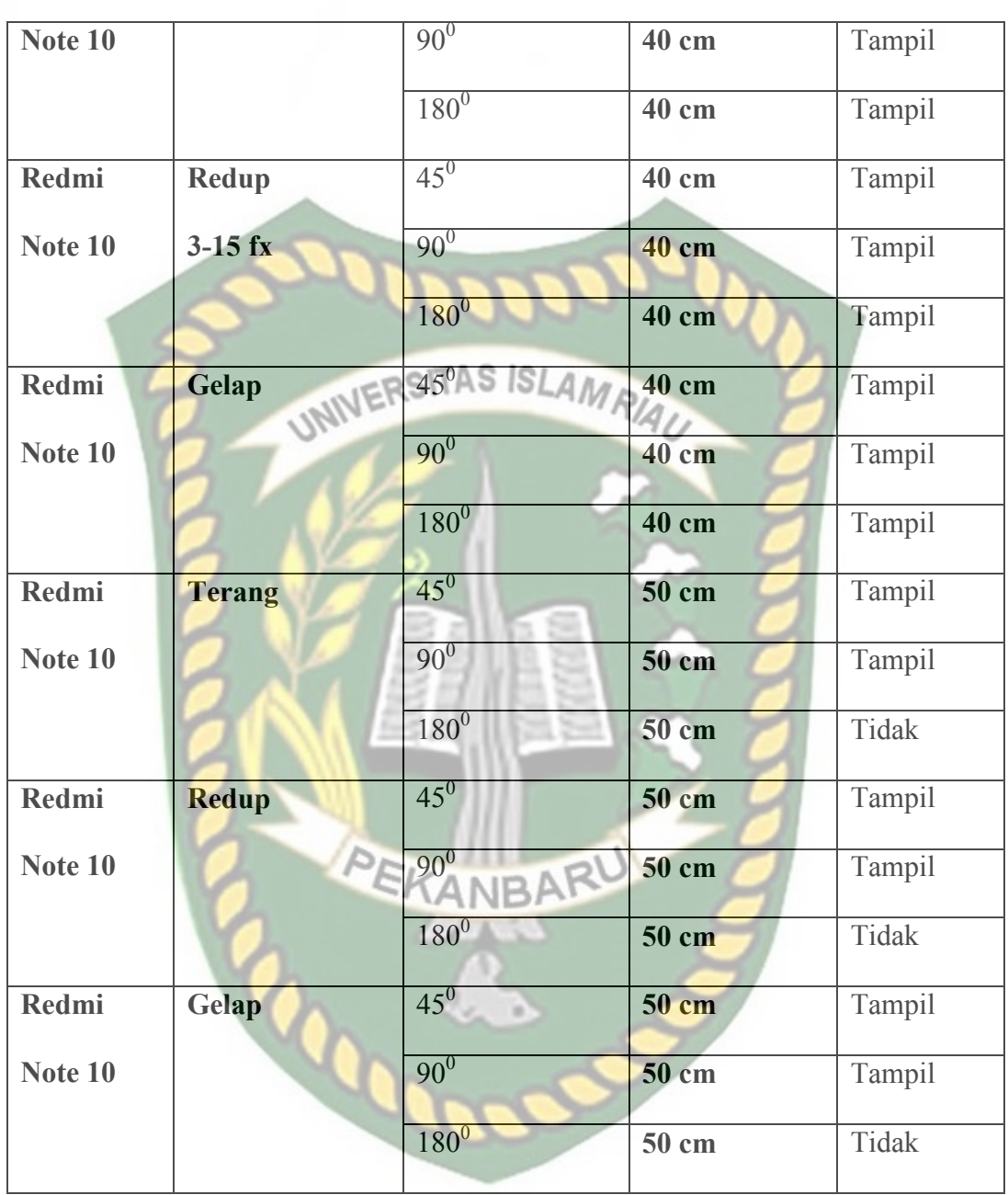

### **4.3 Implementasi Sistem**

Implementasi sistem yang digunakan adalah dengan membuat kuisoner dengan 5 pertanyaan dan 50 responden umum yang terdiri dari pengguna sebagai pengguna sistem. Kepada 50 responden diajukan pertanyaan-pertanyaan yang dimaksud adalah sebagai berikut :

- 1. Apakah aplikasi mudah digunakan (*User Friendly*) ?
- 2. Sistem ini dapat memperkenalkan peninggalan kerajaan siak?
- 3. Bagaimanakah kelengkapan semua fitur dan tampilan aplikasi ( *Start Tracking*, *StopTracking* dan *Layout*) ?
- 4. Apakah informasi yang diberikan jelas ?
- 5. Bagaimanakah tingkat keakuratan informasi ?

Dari 5 (lima) pertanyaan diatas, maka diperoleh hasil jawaban atau tanggapan dari responden terhadap kinerja dan tujuan dari sistem pada gambar

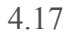

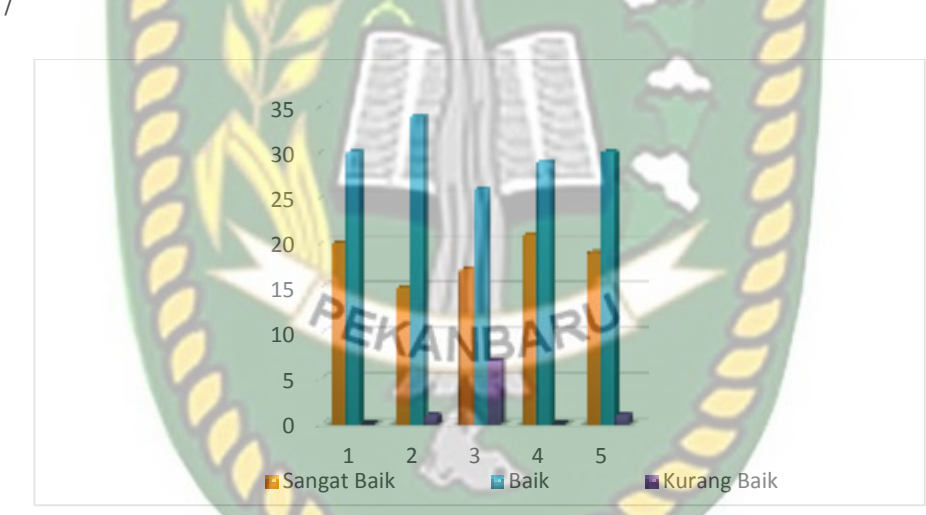

### **Gambar 4.17** Grafik Hasil Kuisoner

- 1. Apakah aplikasi mudah digunakan (*User Friendly*) ? Memiliki nilai Sangat Bagus : 20, Baik : 30, dan Kurang Baik 0.
- 2. Sistem ini dapat memperkenalkan peninggalan kerajaan siak?. Memiliki nilai Sangat Bagus : 15, Baik : 34, dan Kurang Baik 1.
- 3. Bagaimanakah kelengkapan semua fitur dan tampilan aplikasi (*Start Tracking*, *Stop Tracking* dan *Layout*) ? Memiliki nilai Sangat Bagus : 17, Baik : 26, dan Kurang Baik 7.
- 4. Apakah informasi yang diberikan jelas ? Memiliki nilai Sangat Bagus : 21, Baik : 29, dan Kurang Baik 0.
- 5. Bagaimanakah tingkat keakuratan informasi ? Memiliki nilai Sangat Bagus : 19, Baik : 30, dan Kurang Baik 1.

### **4.4 Uji Kelayakan Sistem**

Pengujian kelayakan sistem bertujuan mendapatkan penilaian langsung dari respon terhadap sistem yang dihasilkan. Tahapan dari uji kelayakan ini adalah angket dan tabulasi data.

#### **4.4.1 Angket**

Angket yang dibuat berisikan pertanyaan-pertanyaan berkaitan dengan sistem yang dihasilkan. Angket pengujian kelayakan sistem pakar menggunakan skala likert yang telah dimodifikasi, yaitu responden hanya memilih tiga jawaban yang telah tersedia, yaitu :

SB (Sangat Baik) : 3 (tiga)

B (Baik) : 2 (dua)

KB (Kurang Baik) : 1 (satu)

### **4.4.2 Tabulasi Data**

Angket yang telah dibuat kemudian dibagikan kepada responden. Teknik pemilihan responden (sampel) dilakukan dengan metode *simple random sampling* yaitu pemilihan sampel dengan cara *random* atau acak. Untuk mengetahui tingkatan kelayakan sistem penentuan kategori penilaian terdapat pada tabel 4.4.

**Tabel 4.4** Kategori Penilaian Skala Likert

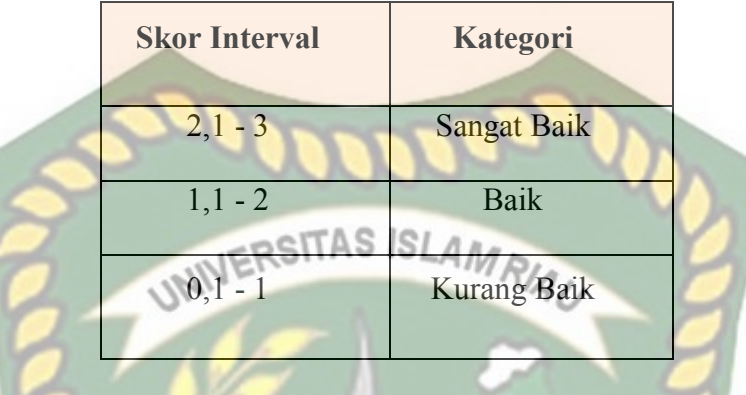

Setelah data angket diperoleh, kemudian dianalisis menggunakan skala *likert* dengan menghitung jumlah pada tiap-tiap variabel. Berikut hasil penilaian dari pengujian terhadap pengguna pada tabel 4.5.

**Tabel 4.5** Hasil Penilaian Variabel

| NO             | Variabel                                                            | <b>Jumlah Persentase</b><br>EKA<br><b>Responden</b> |             |                              | Rata-rata       |
|----------------|---------------------------------------------------------------------|-----------------------------------------------------|-------------|------------------------------|-----------------|
|                |                                                                     | <b>Sangat</b><br><b>Baik</b>                        | <b>Baik</b> | <b>Kurang</b><br><b>Baik</b> | <b>Kategori</b> |
| $\mathbf{1}$   | Apakah aplikasi mudah<br>digunakan (User<br>Friendly)?              | 20                                                  | 30          | $\overline{0}$               | 2.4             |
| $\overline{2}$ | Sistem ini dapat<br>memperkenalkan<br>peninggalan kerajaan<br>siak? | 15                                                  | 34          | $\overline{1}$               | 2.28            |

|                          | Bagaimanakah                     |              |          |                |      |  |
|--------------------------|----------------------------------|--------------|----------|----------------|------|--|
| 3                        | kelengkapan semua fitur          |              |          |                |      |  |
|                          | dan tampilan aplikasi            | 17           | 26       | $\overline{7}$ | 2.2  |  |
|                          | (Start Tracking, Stop            |              |          |                |      |  |
|                          | Tracking dan Layout)?            |              |          |                |      |  |
| $\overline{4}$           | Apakah informasi yang            | <b>SITAS</b> | SLAMRIAD |                |      |  |
|                          | <b>UNIV</b><br>diberikan jelas ? | 21           |          |                | 2.42 |  |
| 5                        | Bagaimanakah tingkat             | 19           | 30       |                |      |  |
|                          | keakuratan informasi?            |              |          | $\overline{1}$ | 2.36 |  |
| Total                    |                                  | 92           | 149      | 9              |      |  |
| Presentasi Rata-rata     |                                  | 36,8%        | 59,6%    | 3,6%           |      |  |
| Total Rata-rata Kategori |                                  | 2.33         |          |                |      |  |
| Kategori                 |                                  | Sangat Baik  |          |                |      |  |

Dari tabel 4.5 terlihat bahwa penilaian terhadap variabel tampilan memiliki nilai rata-rata 2,33. Berdasarkan kategori penilaian pada tabel 4.5 nilai rata-rata 2,33 berada dalam interval 2,1 - 3. jadi dapat disimpulkan bahwa penilaian pada variabel tampilan termasuk kategori "Sangat Baik".

## **BAB V**

### **PENUTUP**

### **5.1 Kesimpulan**

Berdasarkan hasil membangun aplikasi augmented reality kerajaan siak dalam membantu membaca ini dapat disimpulkan yaitu:

- 1. Aplikasi ini dapat membantu menampilkan hasil 3D *augmented reality* dengan baik.
- 2. Aplikasi ini di buat Unity menggunakan Library Arcore dan Sketchup tempat pembuatan 3D nya.
- 3. Hasil pengujian dengan jarak minimal 10 cm dengan sudut pengambilan minimal 20 derajat dan kondisi cahaya yang gelap 3D akan tampil.

### **5.2 Saran**

Saran dari penulis untuk aplikasi augmented reality kerajaan siak dalam **SANBA** membantu membaca ini lebih lanjut adalah:

- 1. Mengembangkan aplikasi ini agar dapat digunakan lebih mudah dengan berbasis semua *device* atau multiplatform.
- 2. Menambahkan benda-benda yang lain yang ada didalam Istana Siak.
- 3. Menambahkan fitur google map.
- 4. Menambahkan fitur bahasa Inggris.

### **DAFTAR PUSTAKA**

Aprillion, Yoga. (2014). Implementasi Augmented Reality Pada Fosil Purbakala Di Museum Geologi Bandung. *Jurnal Ilmiah Komputer Dan Teknik Informatika*, 3.

Gusman, Randy. (2016). Analisis Pemanfaatan Metode Markerless User Defined Target Pada Augmented Reality Sholat Subuh. *Jurnal Infotel*, 65.

IVERSITAS ISLAMRIA

Indah, Sari, A. (2011). Google Sketchup Perangkat Alternatif Dalam Pemodelan 3D. *Jurnal Teknologi Informasi*, 26-27.

- Jazilah, Nur. (2016). Aplikasi Pembelajaran Berbasis Augmented Reality Pada Buku Panduan Wudhu Untuk Anak. *Jurnal Sains Dan Teknologi*, 45-53.
- Kusuma, Wahyu. (2014). Aplikasi Augmented Reality Sebagai Media Pembelajaran Tata Surya. *Kommit*, *8*(Kommit), 53–59.
- Latubessy, Anastasya. (2014). Penerapan Teknologi Augmented Reality Pada Aplikasi Katalog Rumah Berbasis Android. *Jurnal Sains Dan Teknologi*, 267-274.

Mastrion. (2012). Perangkat Lunak Aplikasi. *Jurnal Sains Dan Teknologi*, 6.

- Mustaqim, Ilmawan. (2017). Aplikasi Pengembangan Media Pembelajaran Berbasis Augmented Reality. *Jurnal Pendididkan Teknik Elektro*, 36-48.
- Nugroho, Arif Aji. (2020). Aplikasi Simulasi Perabotan Interior Kantor Dengan Teknologi Augmented Reality Berbasis Android. *Jurnal Teknologi Informasi Dan Elektro*, 4.
- Rachmanto, Ariawan Djoko. (2018). Implementasi Augmented Reality Sebagai Media Pengenalan Promosi Universitas Nurtanio Bandung Menggunakan Unity 3D. *Jurnal Teknologi Informasi Dan Komunikasi*, 29-37.